# **ARES+MOOG From EWs to stellar parameters**

Fundação para a Ciência e a Tecnologia

erc

**Centro de Astrofísica** 

da Universidade do Porto

*Kepler 10 – Artistic View*

Sérgio Sousa (CAUP) ExoEarths Team (http://www.astro.up.pt/exoearths/)

Wroclaw – Poland – 2013

### Homogeneous Analysis

**Spectroscopic Stellar Parameters Determination – Our method:**

We determine **Teff, log g, [M/H]** using a standard technique based on the excitation and ionization balance using the Equivalent Widths (EWs) measurements for many iron lines. (We use ARES to compute EWs)

Abundance determination is done in LTE. (MOOG with Kurucz models)

Spectral Analysis done differentially to the Sun

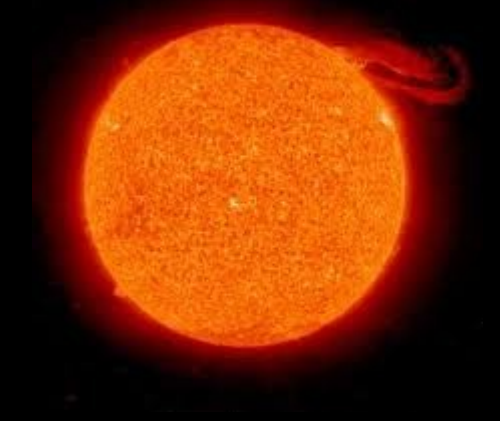

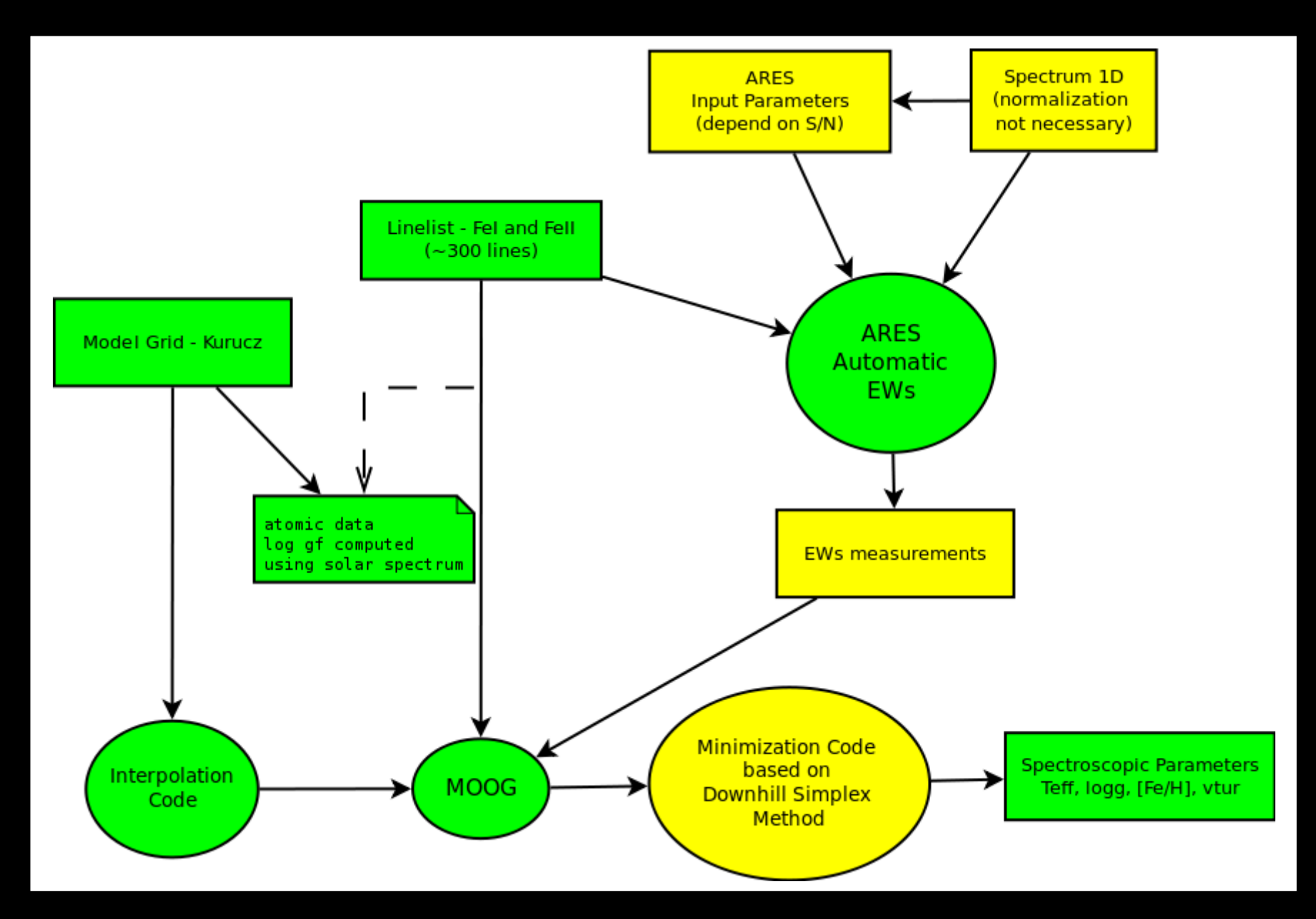

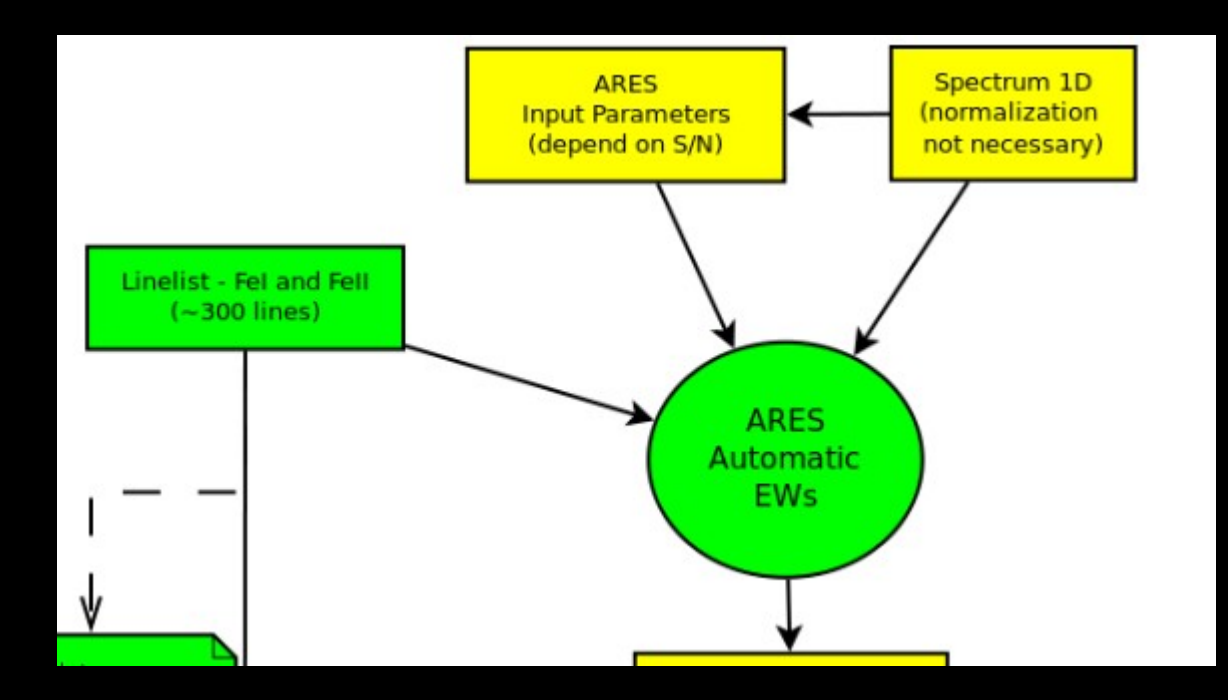

The first step is to determine the EWs for the iron lines.

Two ways to get EWs:

- Old fashion way: Use interactive routines (e.g. splot from IRAF (noao-imred-echelle));

- Modern/Faster way: Use automatic tools (e.g. ARES)

### Homogeneous and Automatic Analysis

#### **Equivalent Widths measurements – Old fashion**

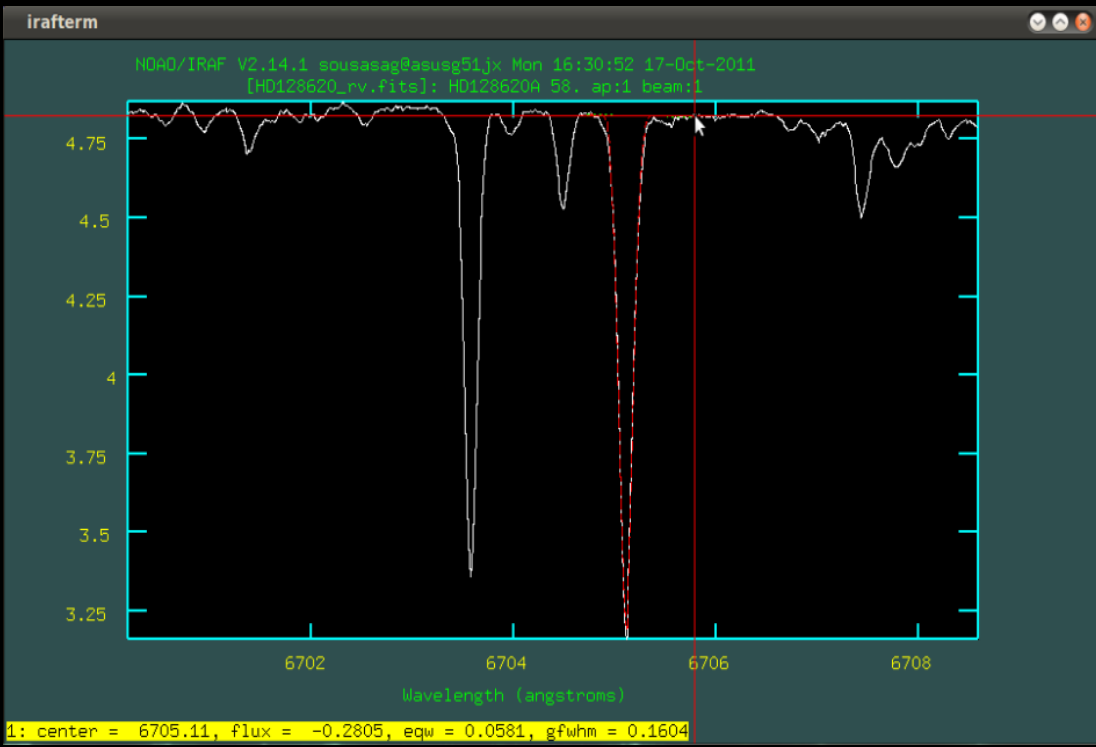

IRAF – splot routine...

#### **Problems:**

- Many spectra to analyze
- "Manual" measurements are subjective

**Problems in automatic measurements:**

- Continuum position
- Blended Lines

## Homogeneous and Automatic Analysis

**Modern/Faster way:**

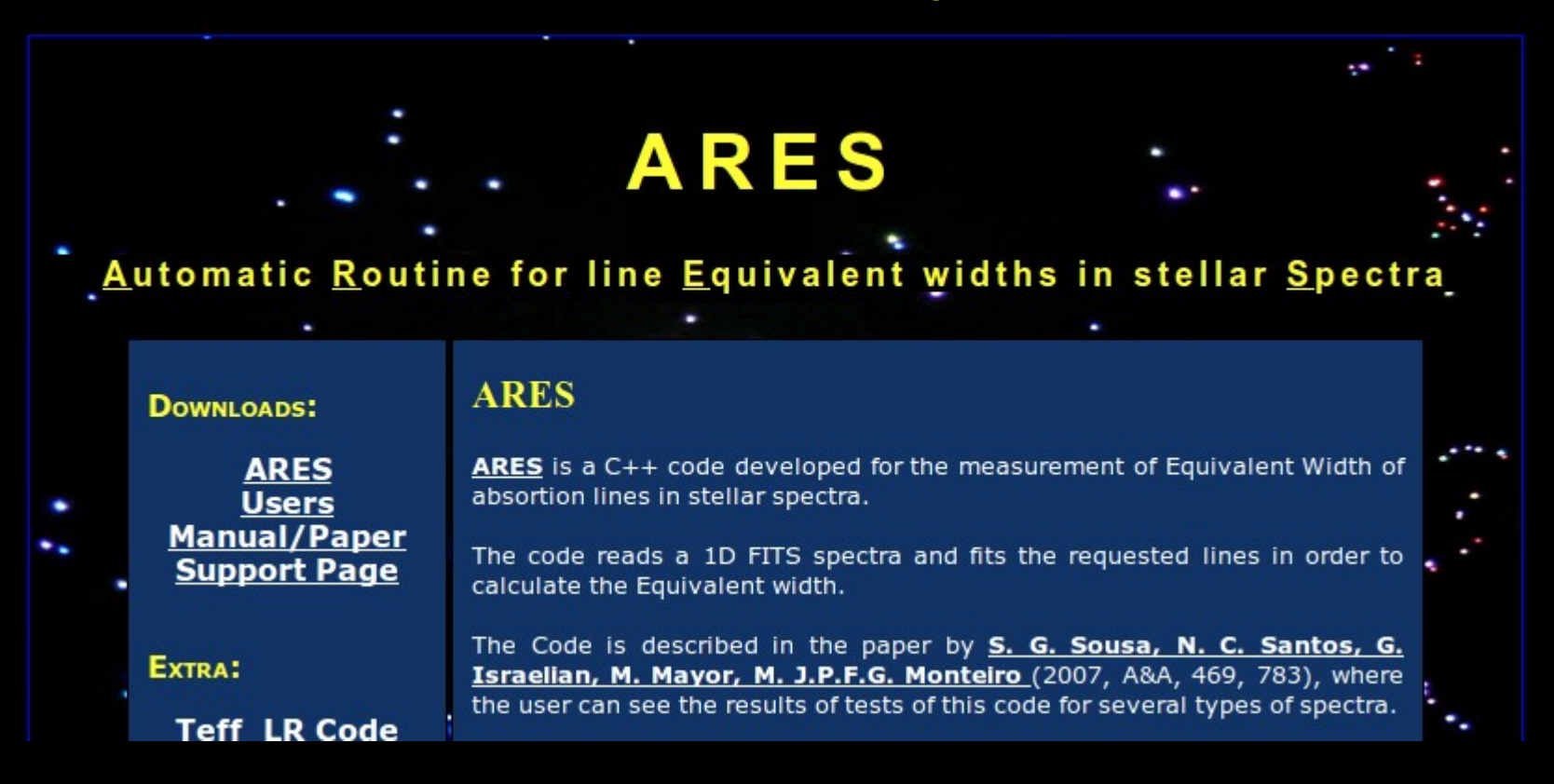

**http://www.astro.up.pt/~sousasag/ares/**

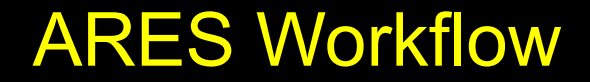

### ARES PROCEDURE

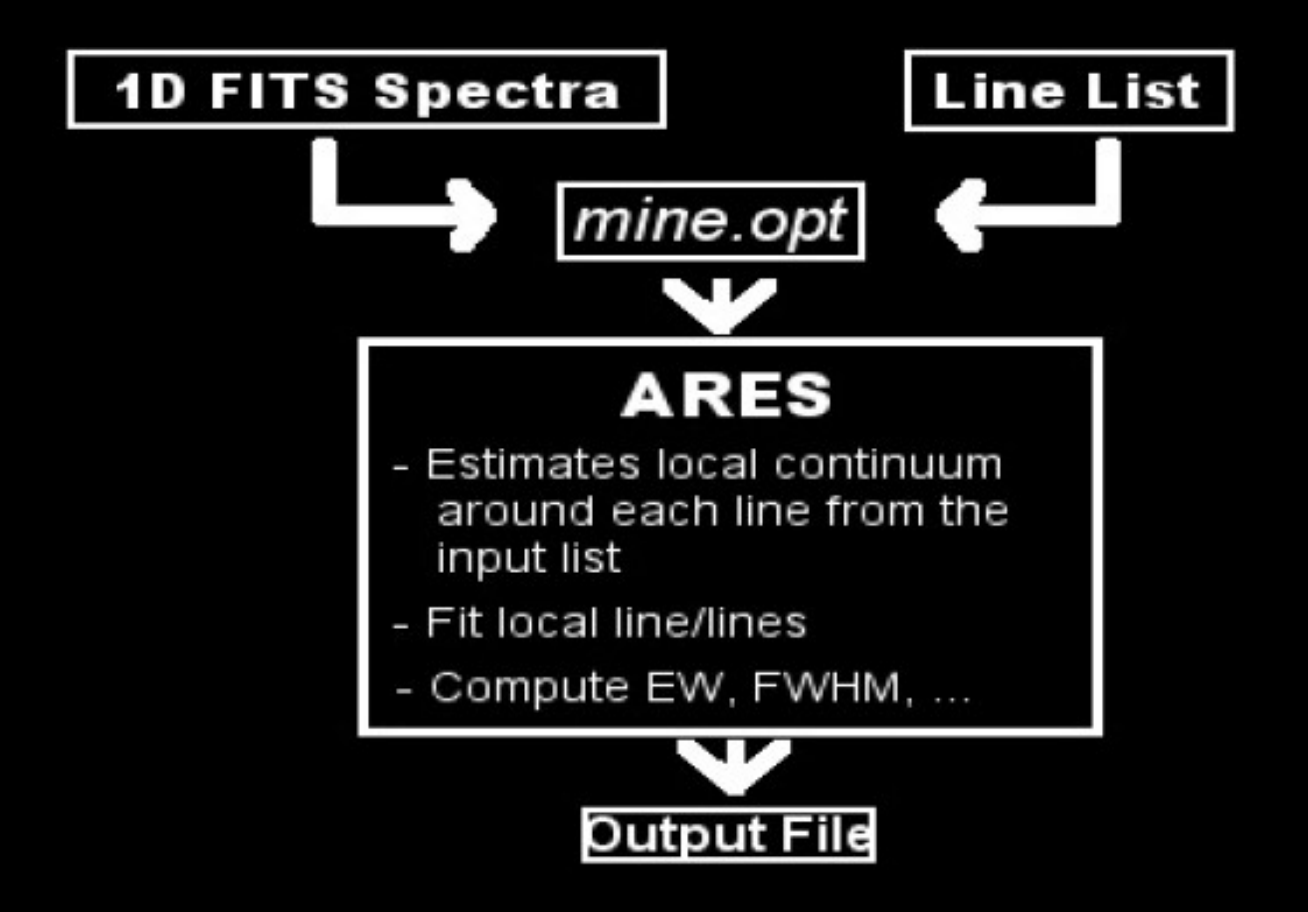

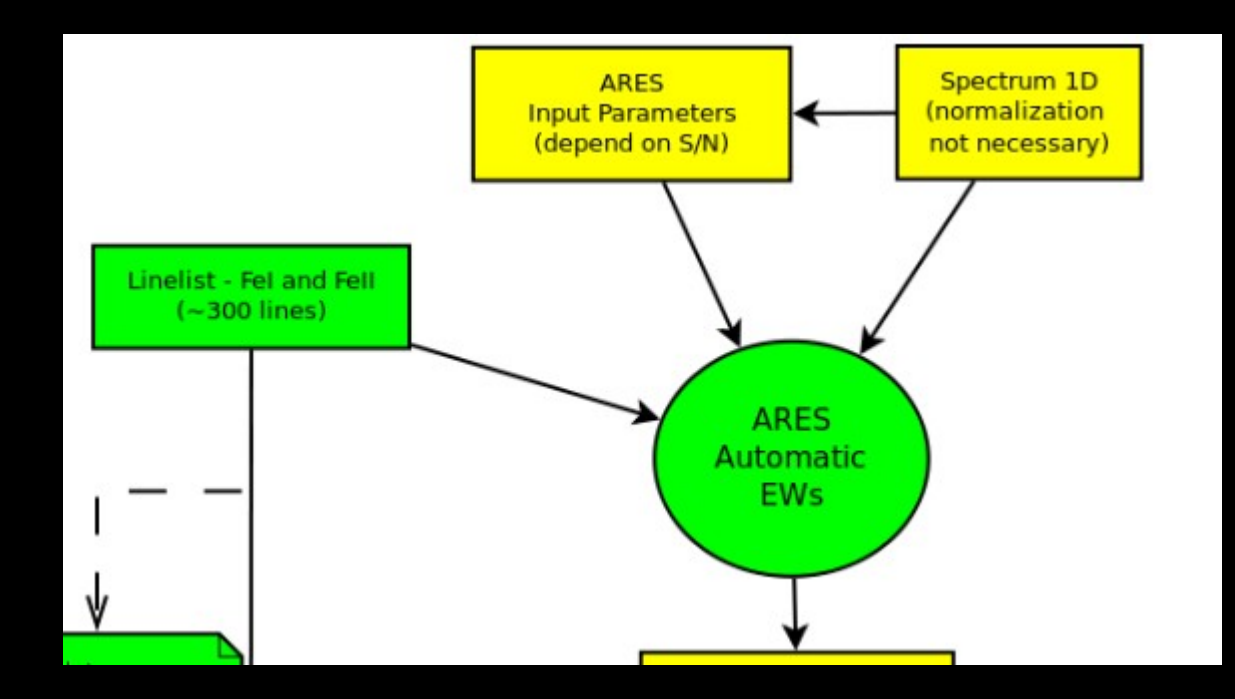

Summarizing again, to run ARES you need:

1- The file *mine.opt* with the input parameters;

2- A 1D Fits spectra, corrected in radial Velocity. (normalization not required)

3- A list of iron lines to measure the EWs

### ARES INPUT FILE *mine.opt*

### 5- INPUT PARAMETERS 'mine.opt' FILE:

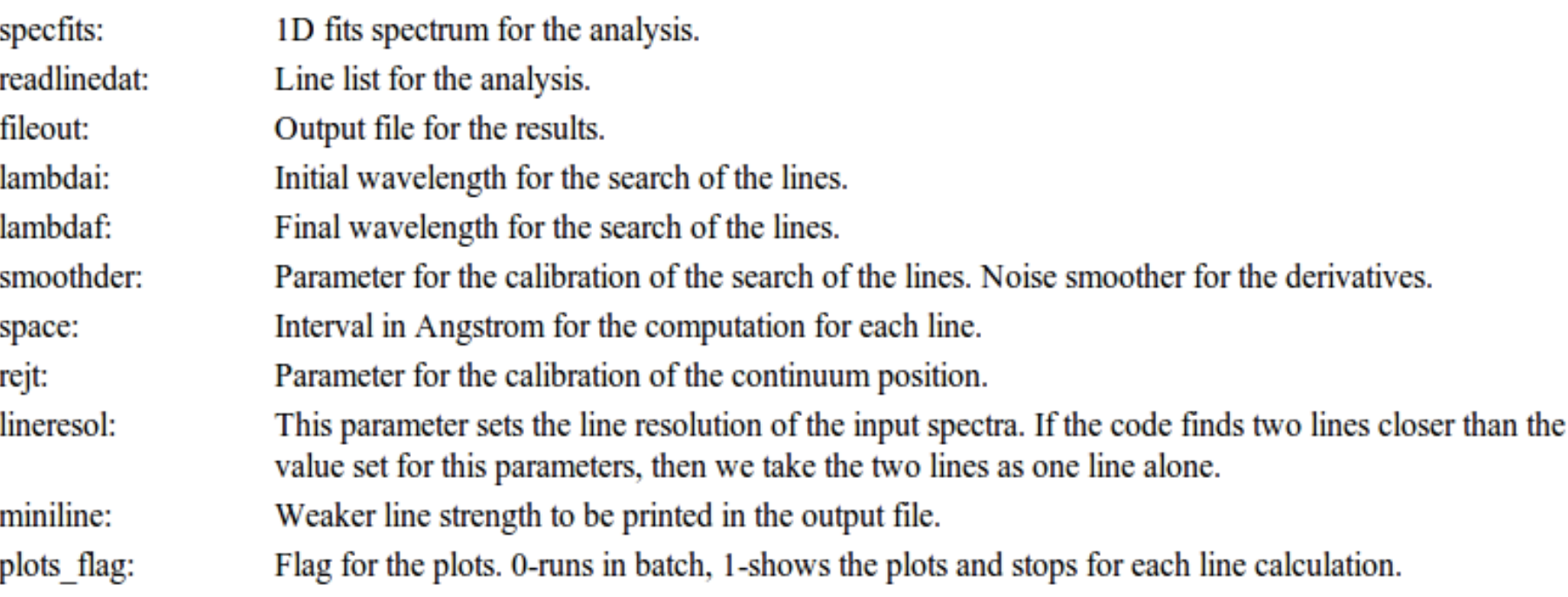

### ARES Continuum position

#### **Rejt** input parameter:

calibrates position of the continuum level

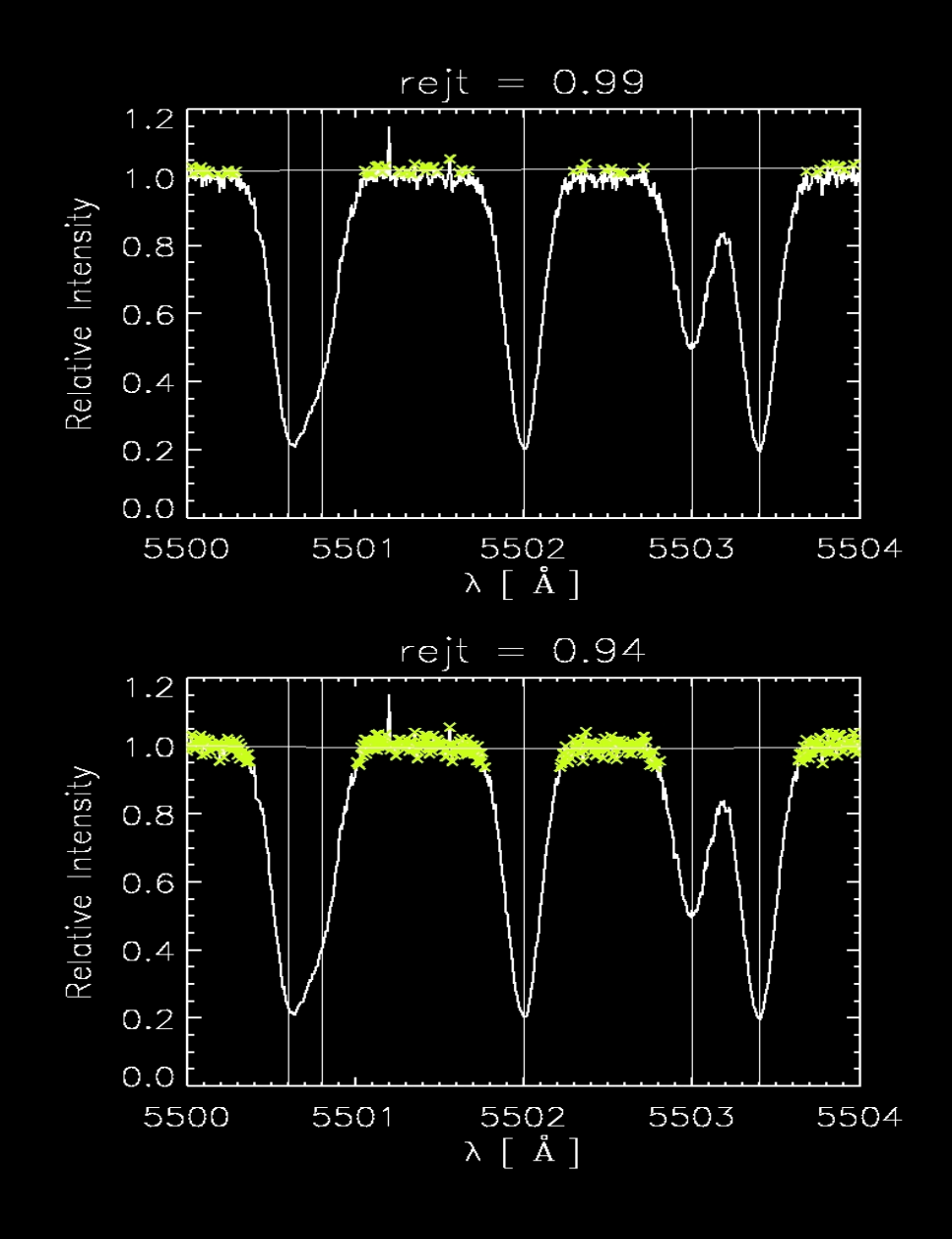

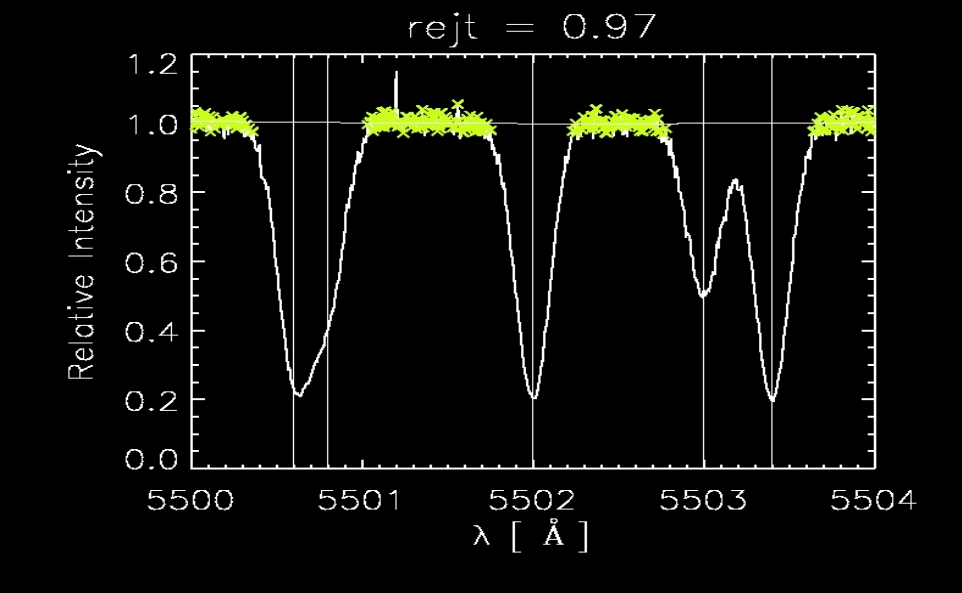

### ARES vs Noise

#### **Smoothder** input parameter: deals with the noise

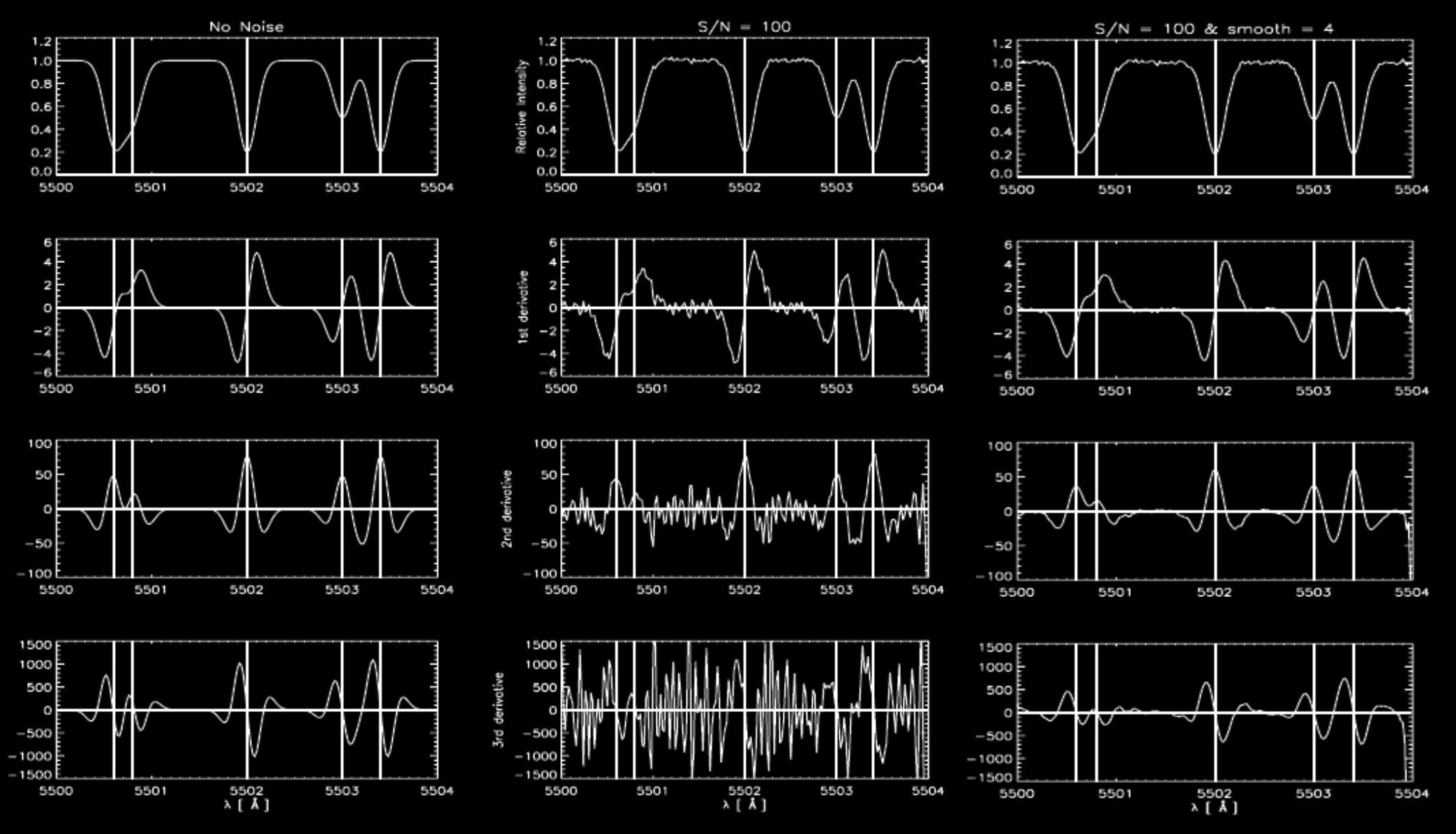

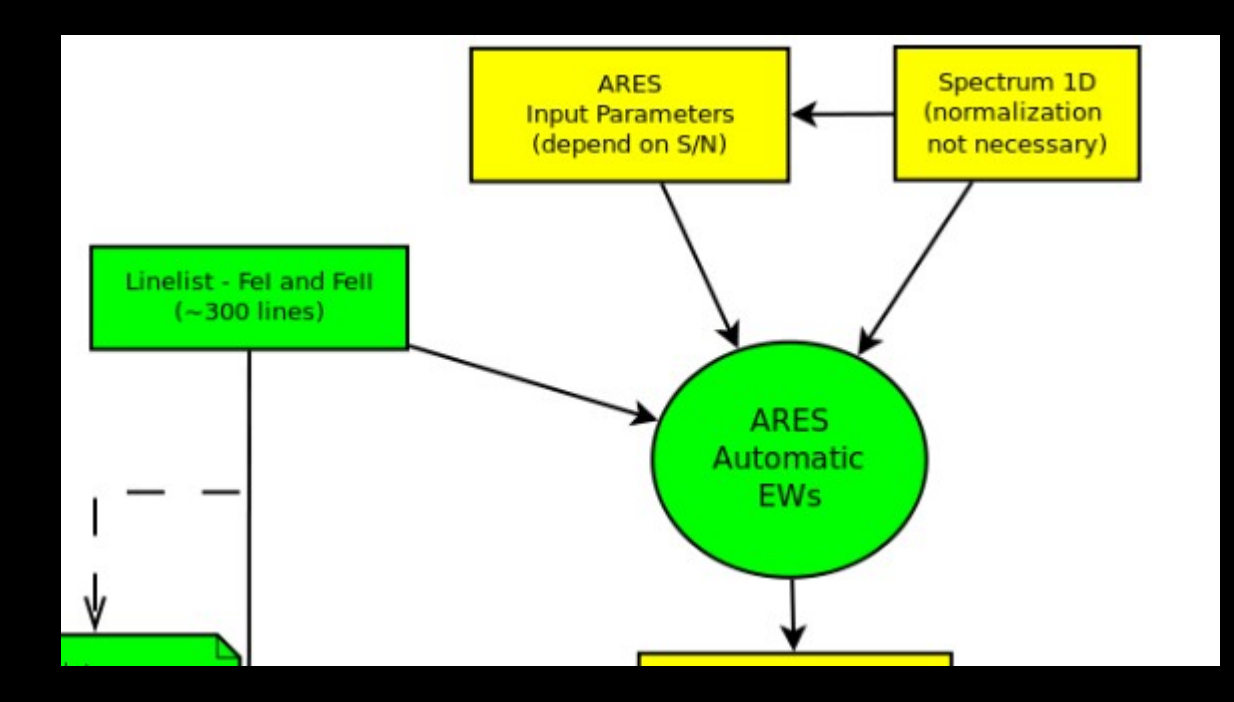

To run ARES you need:

1- The file *mine.opt* with the input parameters;

2- A 1D Fits spectra, corrected in radial Velocity. (normalization not required) 3- A list of iron lines to measure the Ews

The available ARES version only deals with Fits 1D spectra. The spectra should be corrected in wavelenght in order to identify the correct location of the lines to be measured.

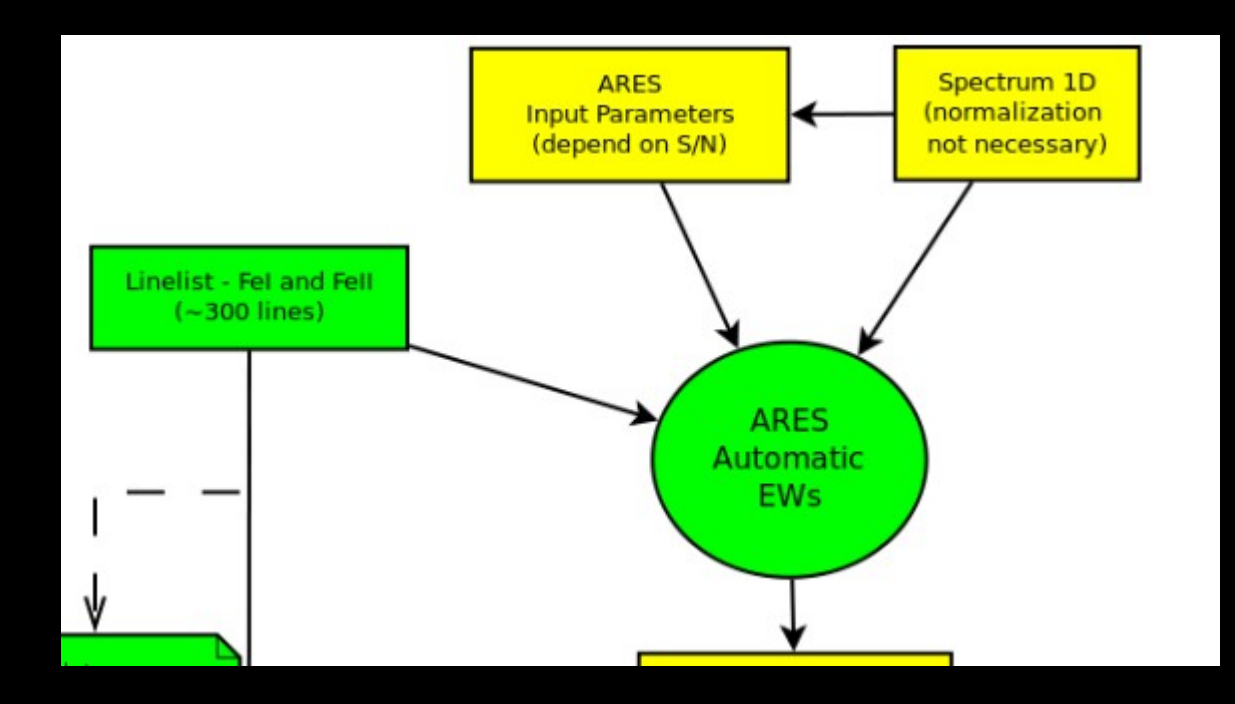

To run ARES you need:

1- The file *mine.opt* with the input parameters;

2- A 1D Fits spectra, corrected in radial Velocity. (normalization not required) 3- A list of iron lines to measure the Ews

The list of lines to be measure is only a list of the wavelenght to get the EW. However this is an important step of the method. You have to make a careful selection of the lines and have atomic data for each line to derive abundances later with MOOG.

# Homogeneous Analysis

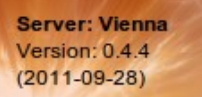

News

Rationale

Become a client

**VALD** interface

VALD data sets

**VALD-EMS** request

**Types of request** 

Customization Show line

**Extract element** 

**Extract stellar** 

**Errors in VALD Using VALD** References

**VALD Mirror Vienna VALD Mirror Uppsala VALD Mirror Moscow** 

**Extract all** 

#### **Welcome to VALD**

Please enter your registered email address :

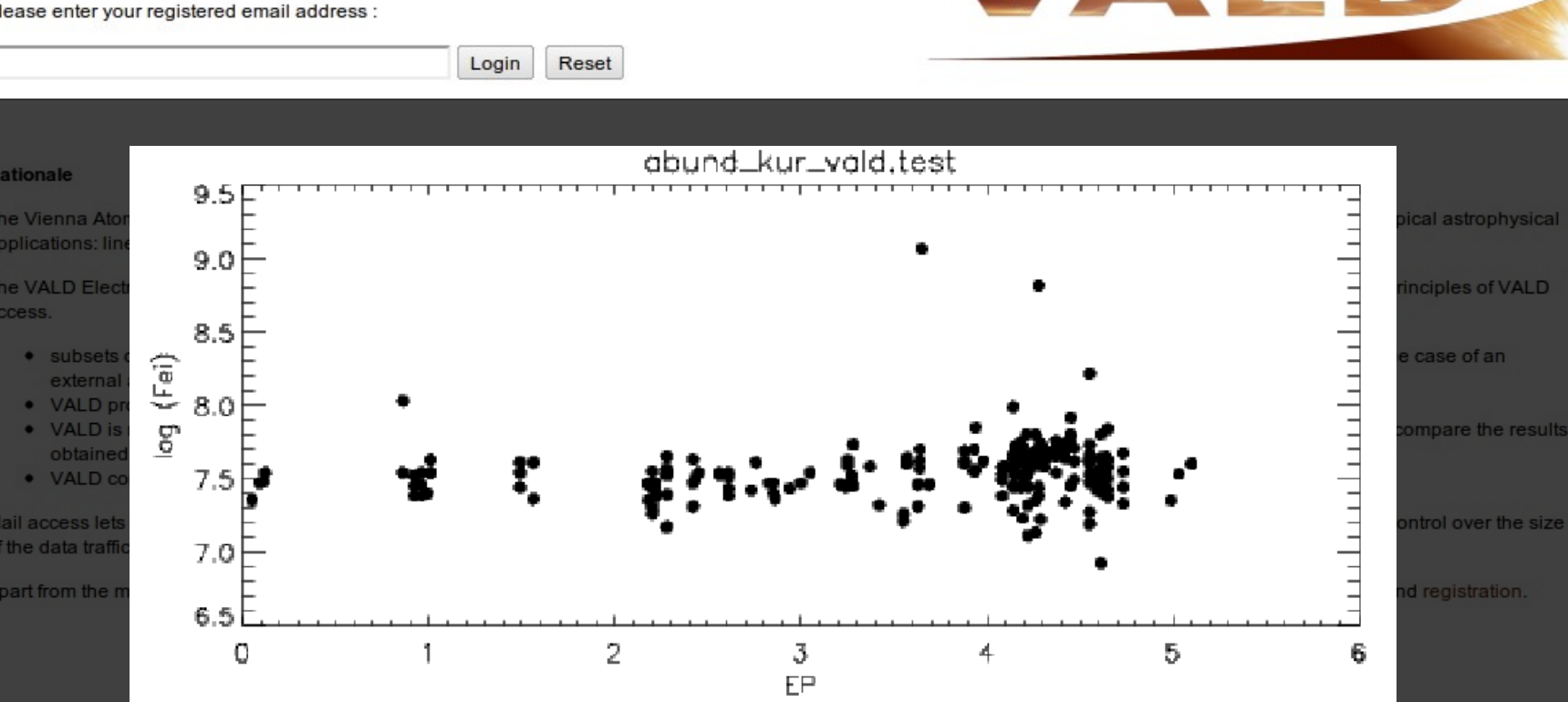

#### For a solar model (Teff: 5777 K , logg: 4.44, [Fe/H]: 0.00 dex)

You can have the atomid data taken directly from VALD. However, when using their log gf we see a huge dispertion (~0.3 dex) in Fe abundance.

## Homogeneous Analysis

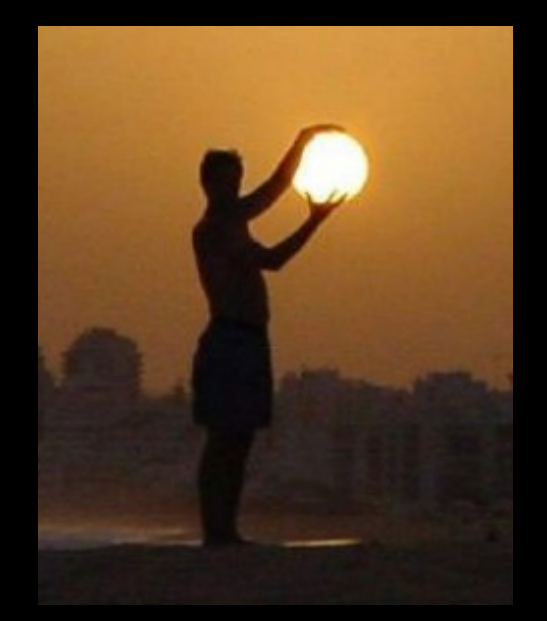

#### **Differential analysis to the Sun**

Using the Solar Spectrum

Perform a reverse analysis to compute **new log gf** for each FeI and FeII line in our linelist

This allow us to be very precise and accurate for solar-type stars. However we should be careful when dealing with stars to much different from the Sun. This works well for stars with temperatures ranging from 4500 K to 6500 K.

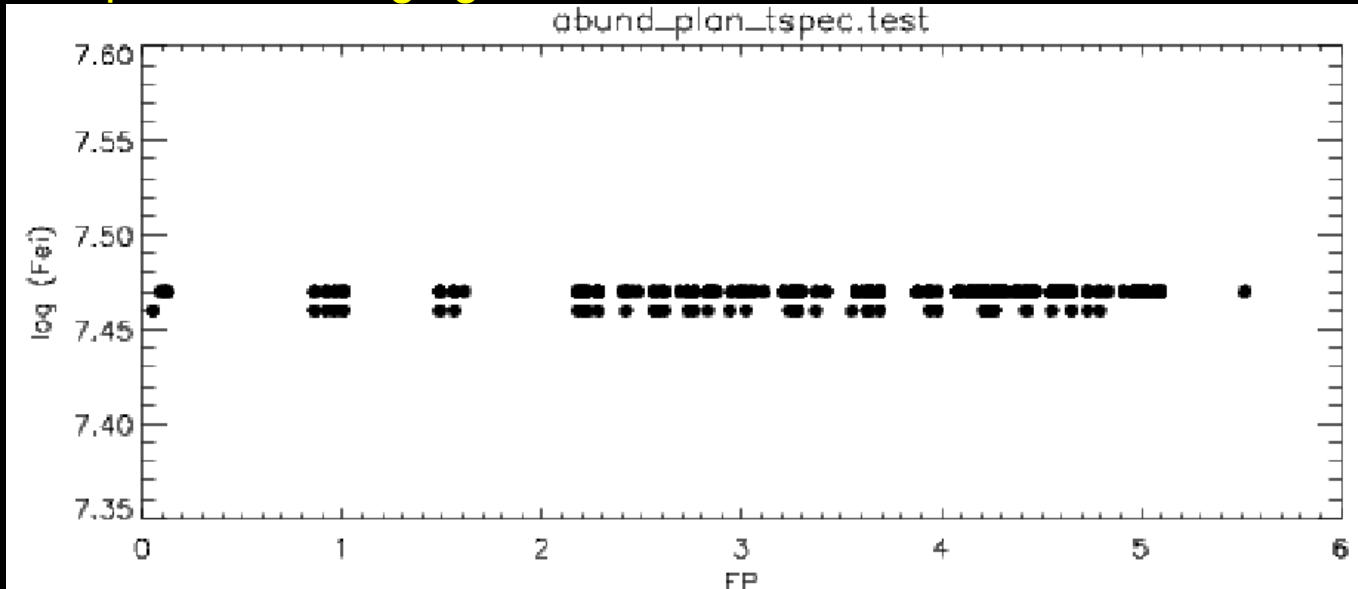

### Homogeneous and Automatic Analysis

Since you are using automatic tools, you should choose carefully the lines. Check Sousa et al (2008) for these details.

Taking out systematic bad lines, checked in iron abundance analysis for the HARPS spectra sample **Final line list: 263 FeI, 36 FeII**

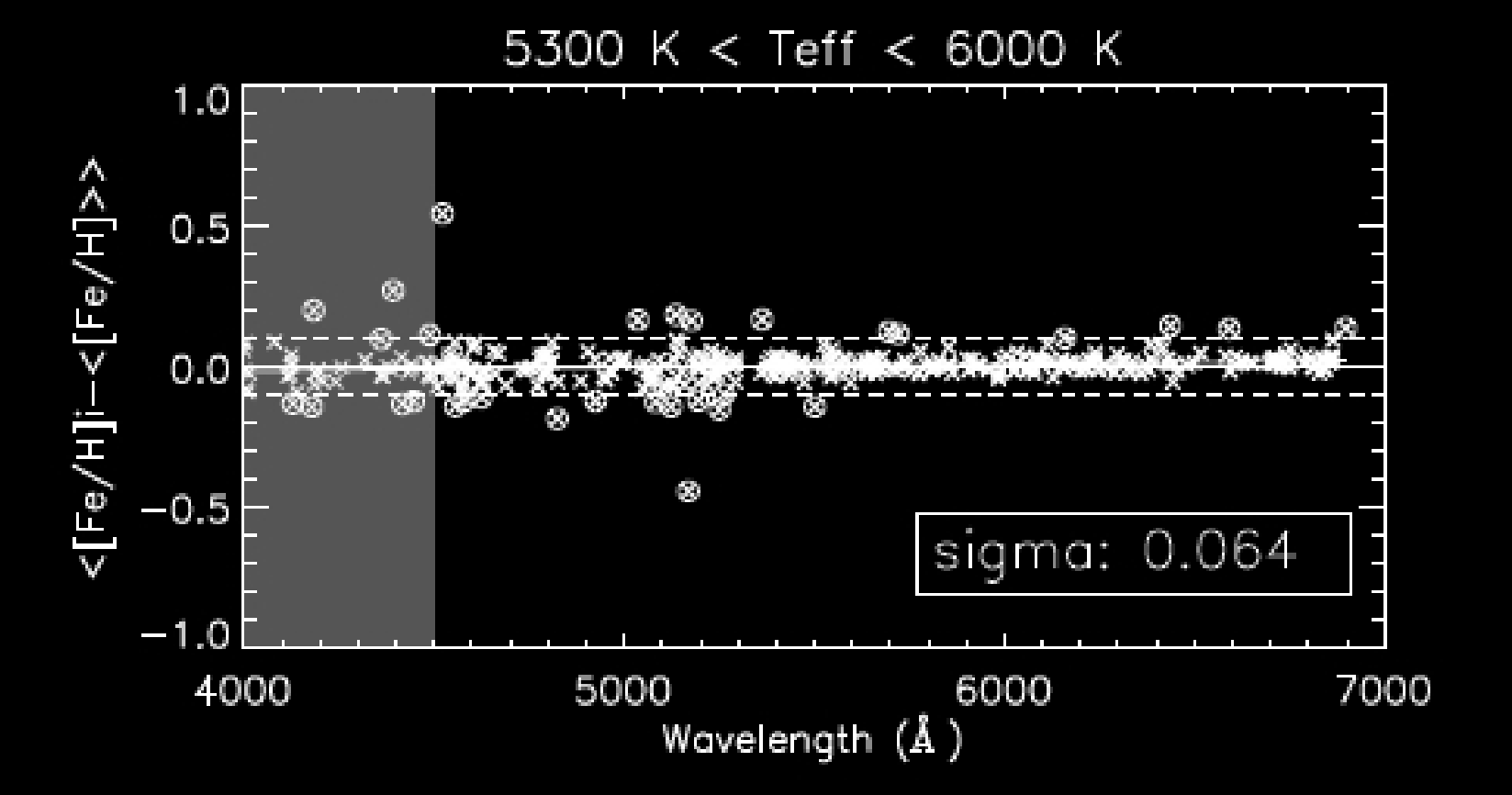

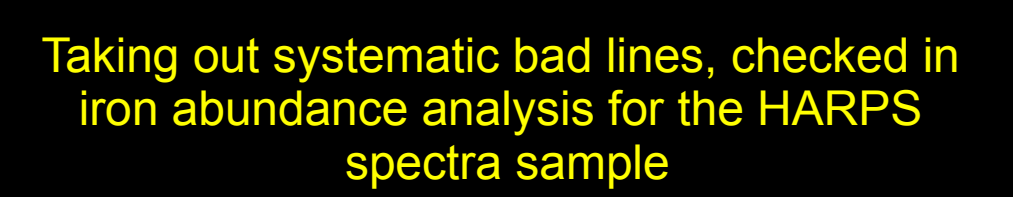

**Final line list: 263 FeI, 36 FeII**

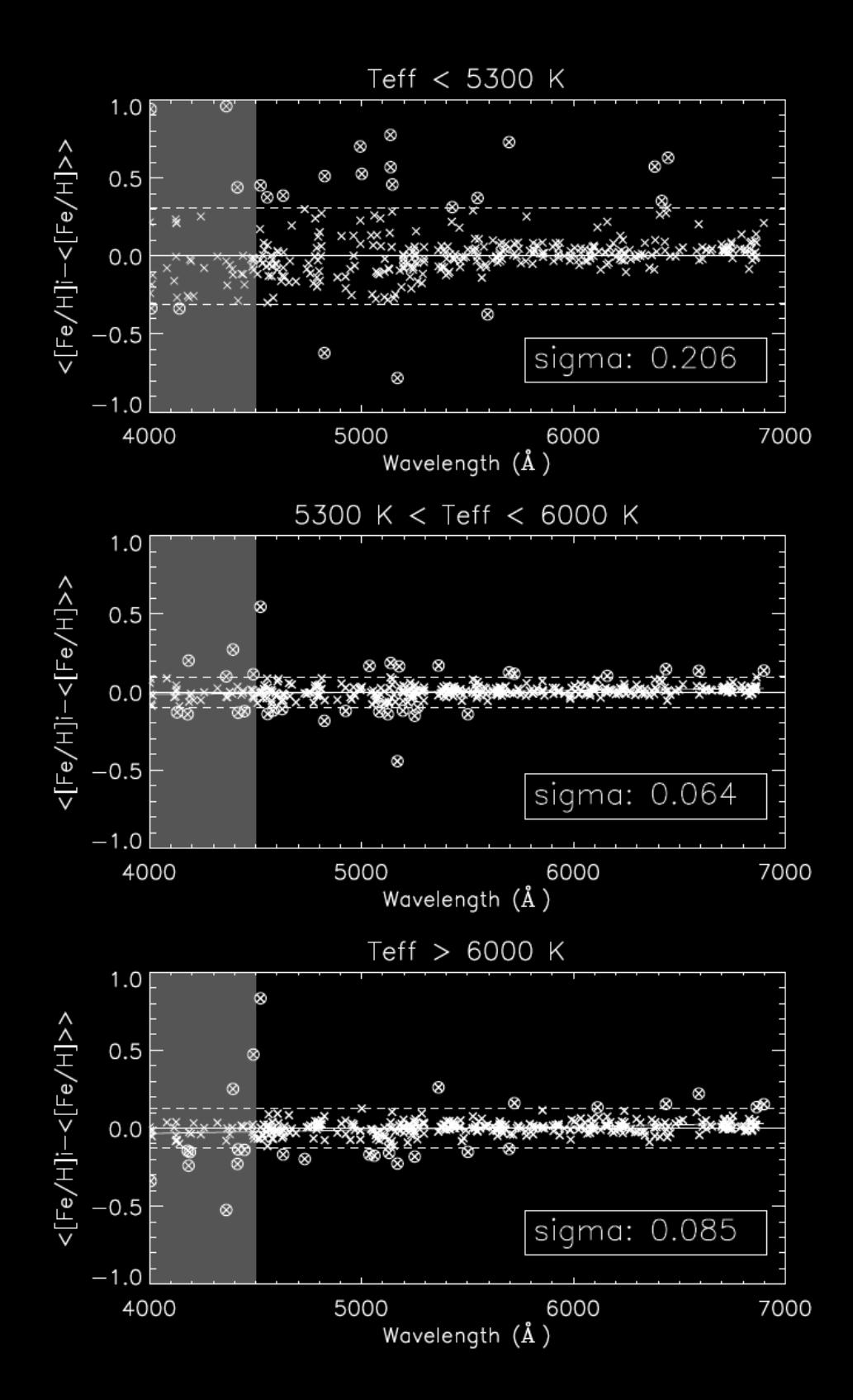

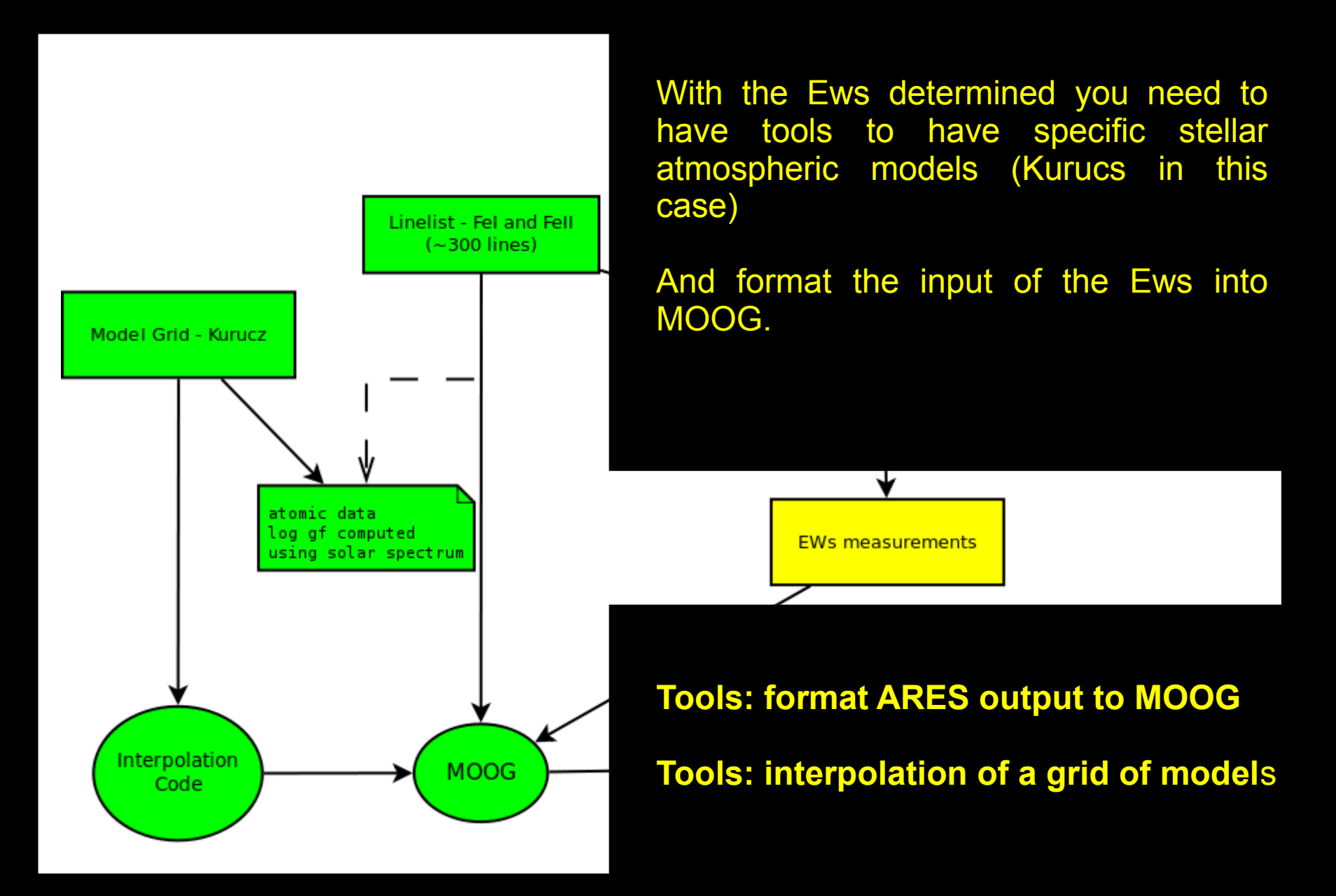

#### **Tools: format ARES output to MOOG**

#### **Directory: make\_moog\_ares\_list**

make linelist tmplocal.f: fortran code that transforms the output of ARES into an input of MOOG. make linelist local.bash: script to launch the code.

Compilations can be done with: ifort, g77, or gfortran

Running example: Having a ARES output file: TestA.ares And a linelist with the atomic parameters: extra\_dir/Final\_Harps\_linelist.rdb

\$ ./make\_linelist\_local.bash extra\_dir/Final\_Harps\_linelist.rdb TestA.ares

Output will be a file: lines.TestA.ares

TestA.ares

...

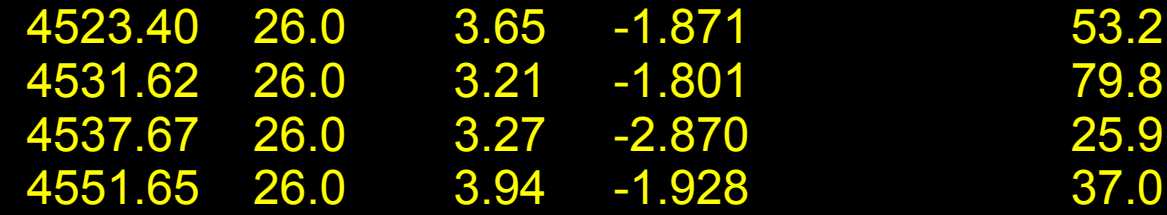

**Tools: interpolation of a grid of models**

#### **Directory: interpol\_models**

There are to fortran codes to be used to interpolate the Kurucz grid in the directory and format the model to feed into MOOG: intermod.f: selects the 4 models and interpolates them maintaining the same format. transform.f: formats the interpolated model and include the microtubulence to be used in MOOG

Both can be compiled with g77 or ifort. Check README file. There is also a script file: make\_model.bash

Use of the script for the case of a solar model atmosphere:

\$./make\_model.bash 577 4.44 0.0 1.0

It generates a file: out.atm which will be read by MOOG

KURUCZ Teff= 5777 log g= 4.44 NTAU 72 0.50274684E-03 3704.8 0.138E+02 0.275E+10 0.265E-03 0.783E-01 0.200E+06 0.65798400E-03 3728.1 0.181E+02 0.355E+10 0.308E-03 0.823E-01 0.200E+06 0.83702774E-03 3750.0 0.231E+02 0.445E+10 0.355E-03 0.849E-01 0.200E+06

#### **Using MOOG Directory: MOOG2013**

The code MOOG2013 provided was modified to take out the SuperMongo plots. This was necessary for the school. In order to install the code, you can follow the manual. But typically you just need to adjust the path in the Moog.f and Moogsilent.f, edit the Makefile and modify accordingly with your system and compilers. You should have executable files MOOG and/or MOOGSILENT

There is a directory to test MOOG. For this method you only need the driver abfind.par Check manual for contents of the file, and other drivers.

Requisites for running MOOG: abfind.par : driver for MOOG out.atm: atmosphere model (generated as before) lines.TestA.ares: list of lines with EW

#### Running MOOG: \$.././MOOG

Will create an output file defined in abfind.par (abund\_plan\_tspec.test): TestA.ares Teff= 5748 log g= 4.80 vt= 1.00 M/H= 0.19 Abundance Results for Species Fe I (input abundance = 7.66) wavelength EP logGF EW logRW abund del avg 4523.40 3.65 -1.871 53.2 -4.93 7.62 -0.00 4531.62 3.21 -1.801 79.8 -4.75 7.67 0.04

#### **Using MOOG Directory: MOOG2013**

The file abund plan tspec.test can be used to see some plots with a provided Python script.

Directory: plot\_moog\_result

Example: \$./read\_moog\_plot.py ../MOOG2013/testMOOG/abund\_plan\_tspec.test 1 or just checking the correlations from the slopes: \$./read\_moog\_plot.py ../MOOG2013/testMOOG/abund\_plan\_tspec.test 0

| Slope E.P. :0.005 | Slope R.W. :-0.139 | Fe I - Fe II:-0.28

-----------------------------

-----------------------------

The idea is to iterate with different atmospheric models until we find no correllations between:

- Abundances vs. Excitation potential (fitting the temperature)

Abundances vs. Reduced Wavelenght (fitting microturbulence)

- Abundances of Fe I and Fe II consistent forcing ionization balance (fitting the surface gravity)

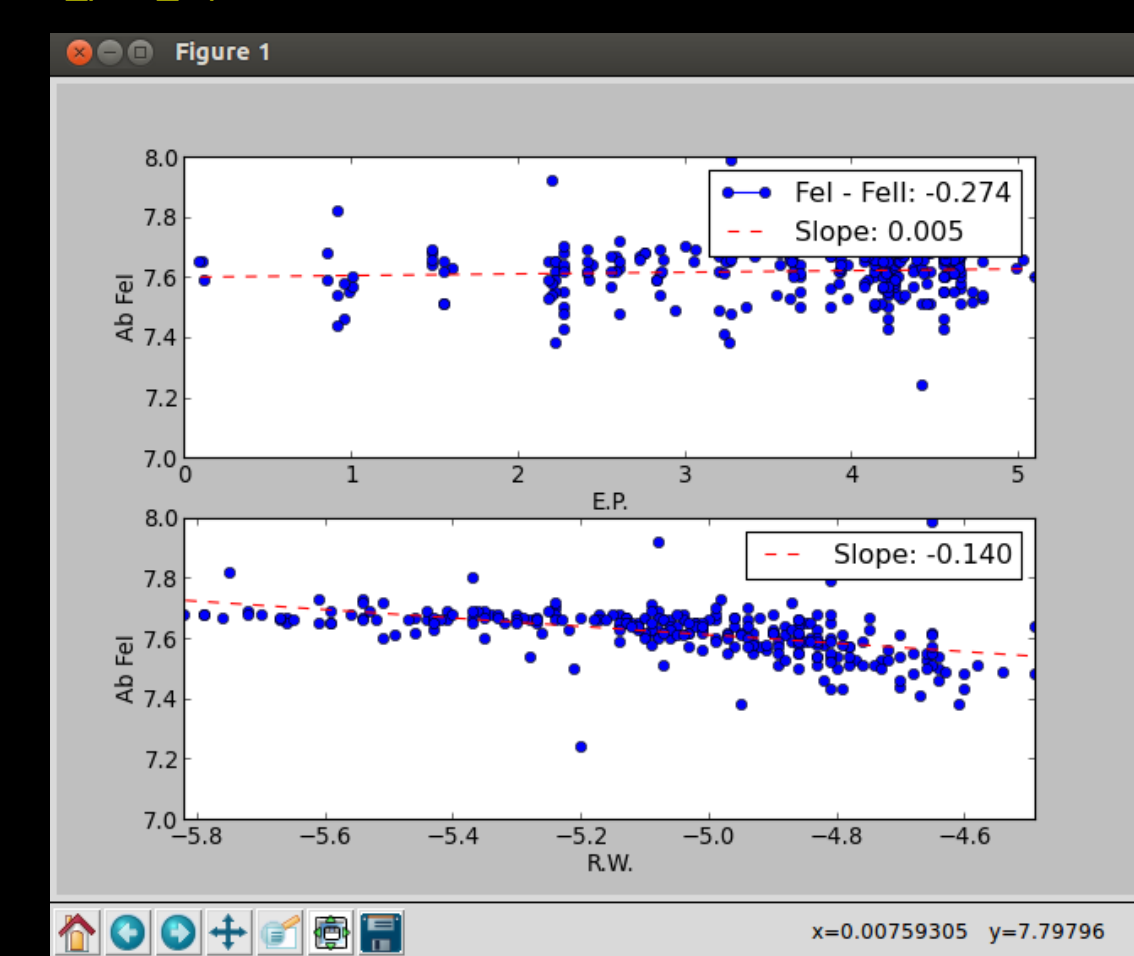

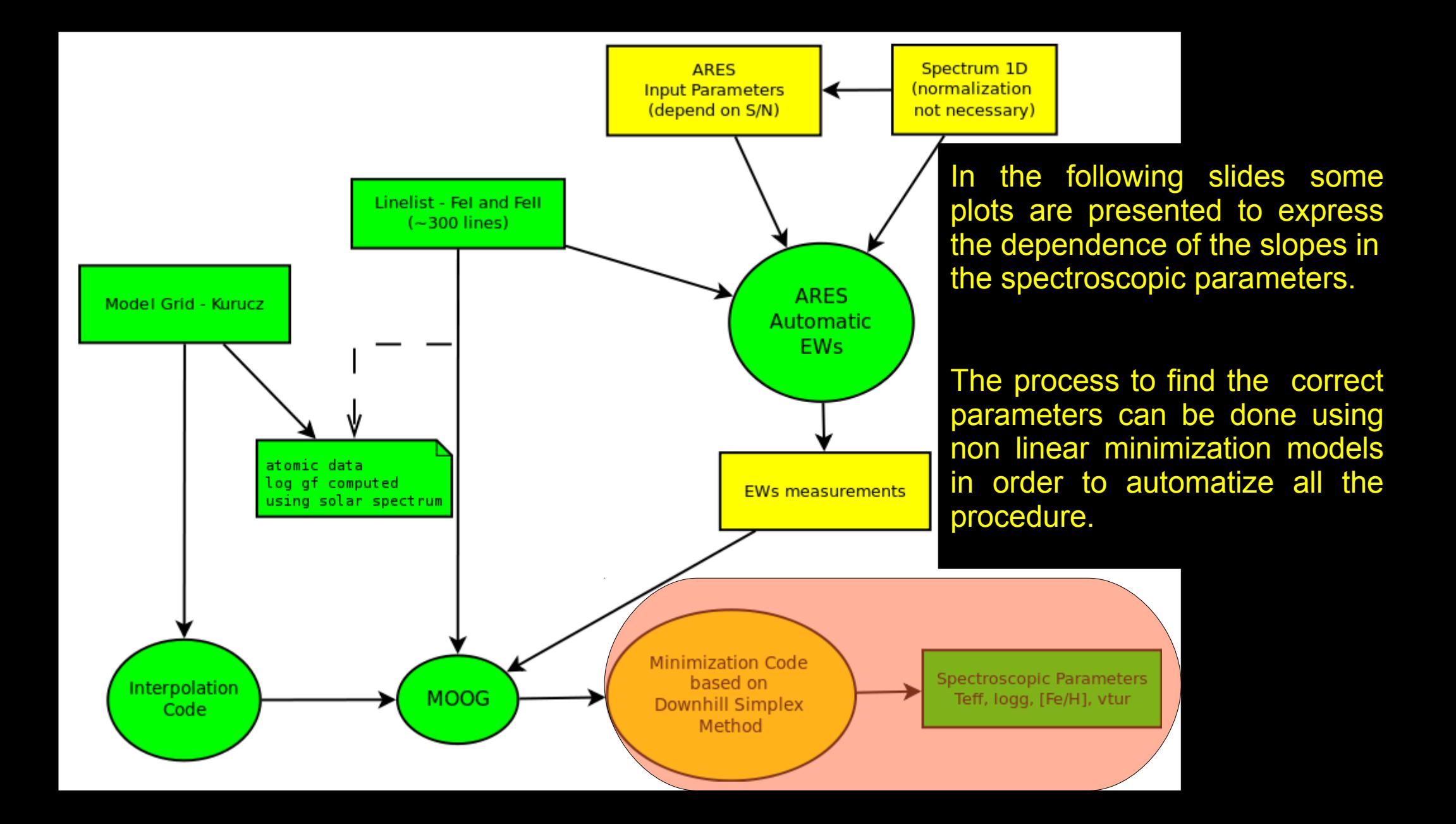

### **Deriving parameters: Temperature – MOOG example**

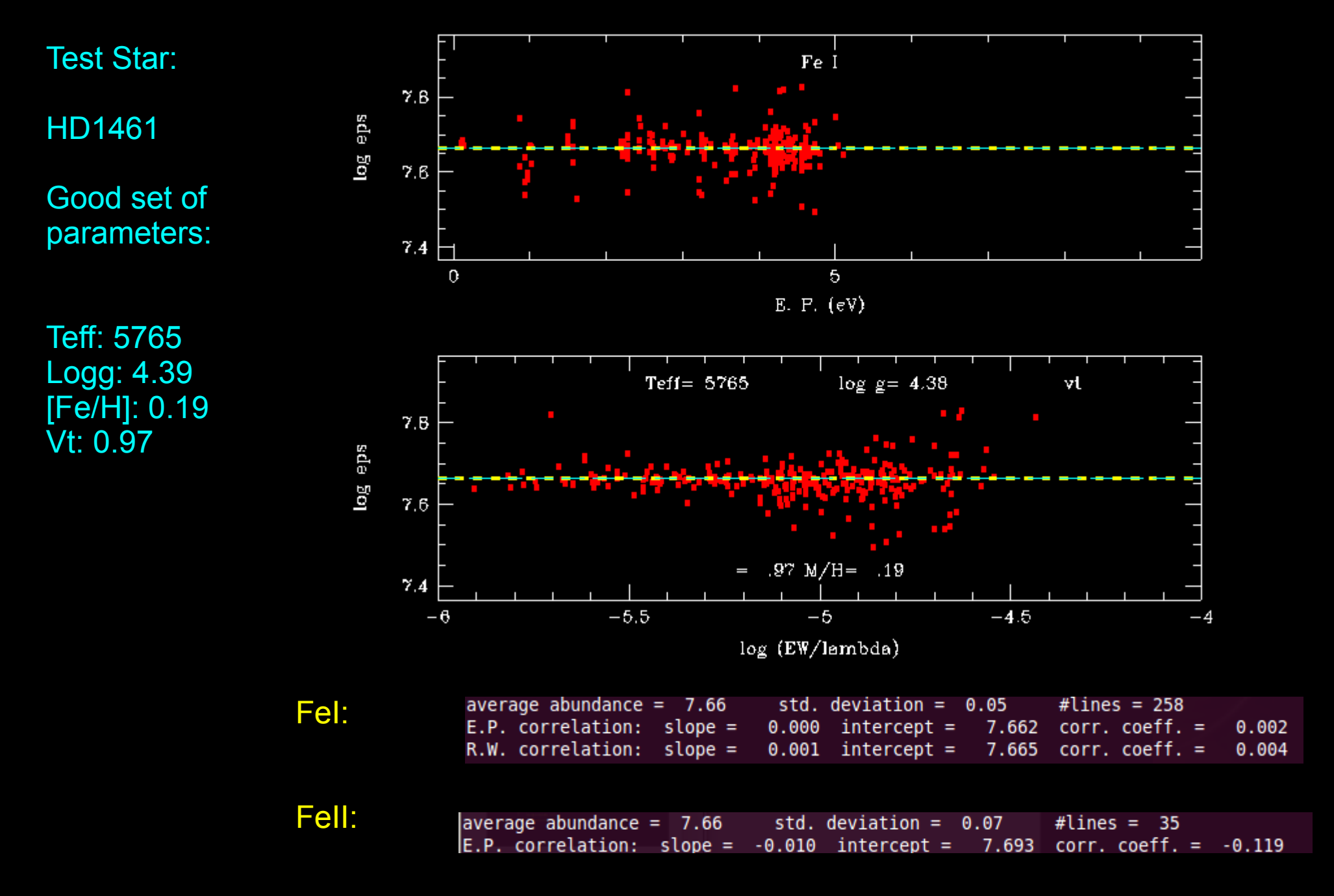

### **Deriving parameters: Temperature – MOOG example**

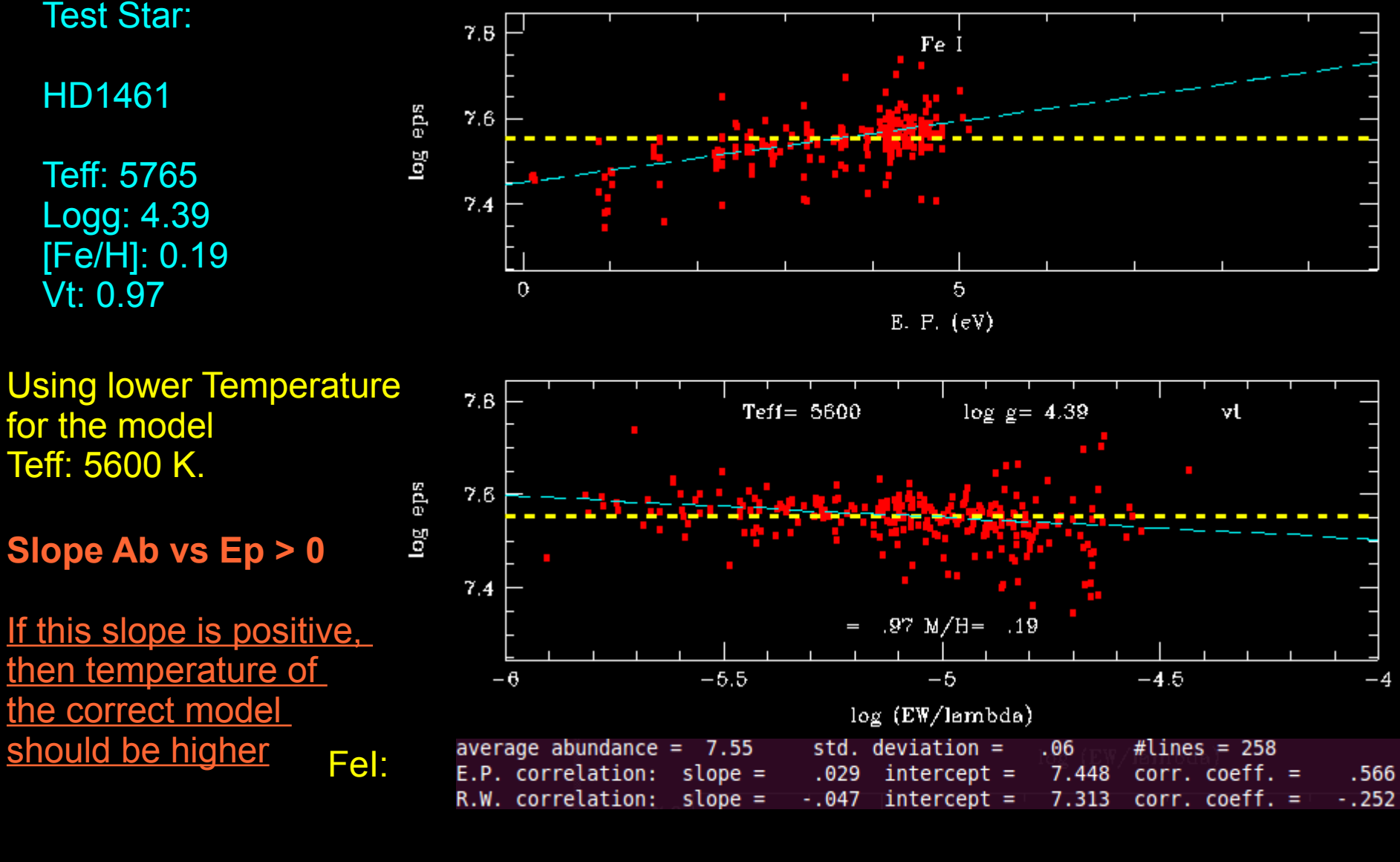

FeII:

average abundance =  $7.66$ std. deviation =  $0.07$ #lines =  $35$ E.P. correlation: slope =  $-0.010$  intercept = 7.693 corr. coeff. =  $-0.119$ 

-4

### **Deriving parameters: Temperature – MOOG example**

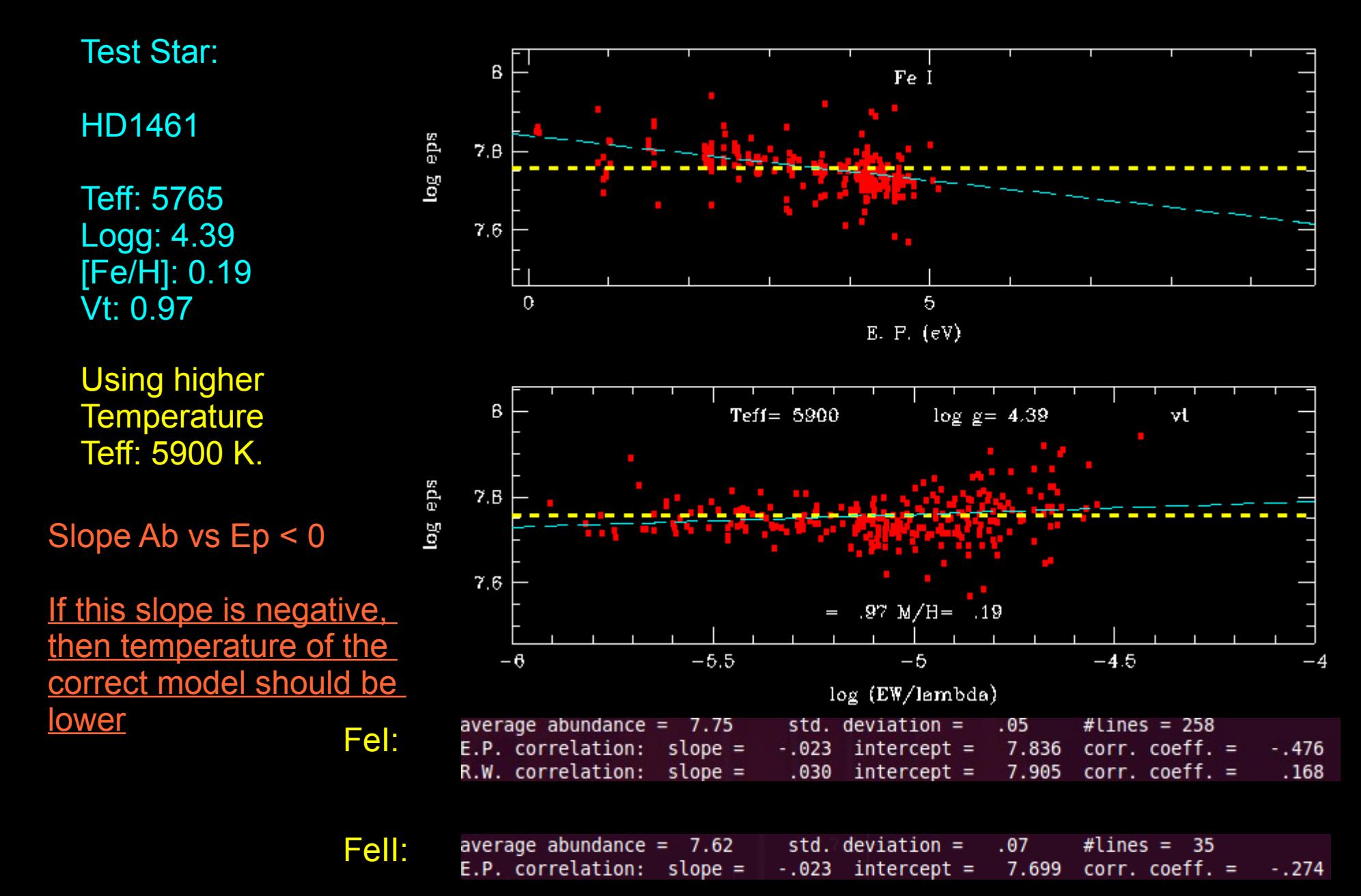

### **Deriving parameters: surface gravity – MOOG example**

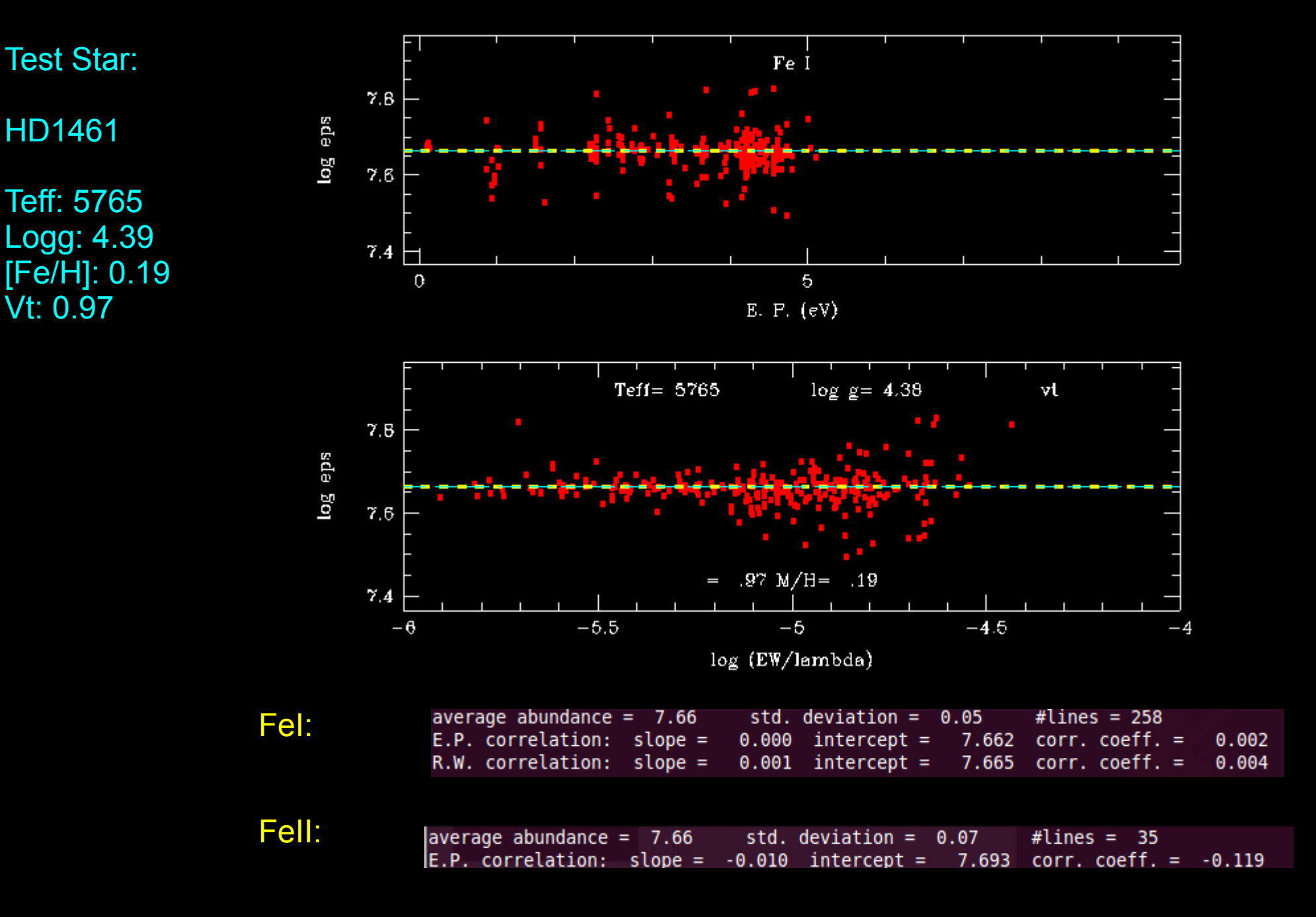

### **Deriving parameters: surface gravity – MOOG example**

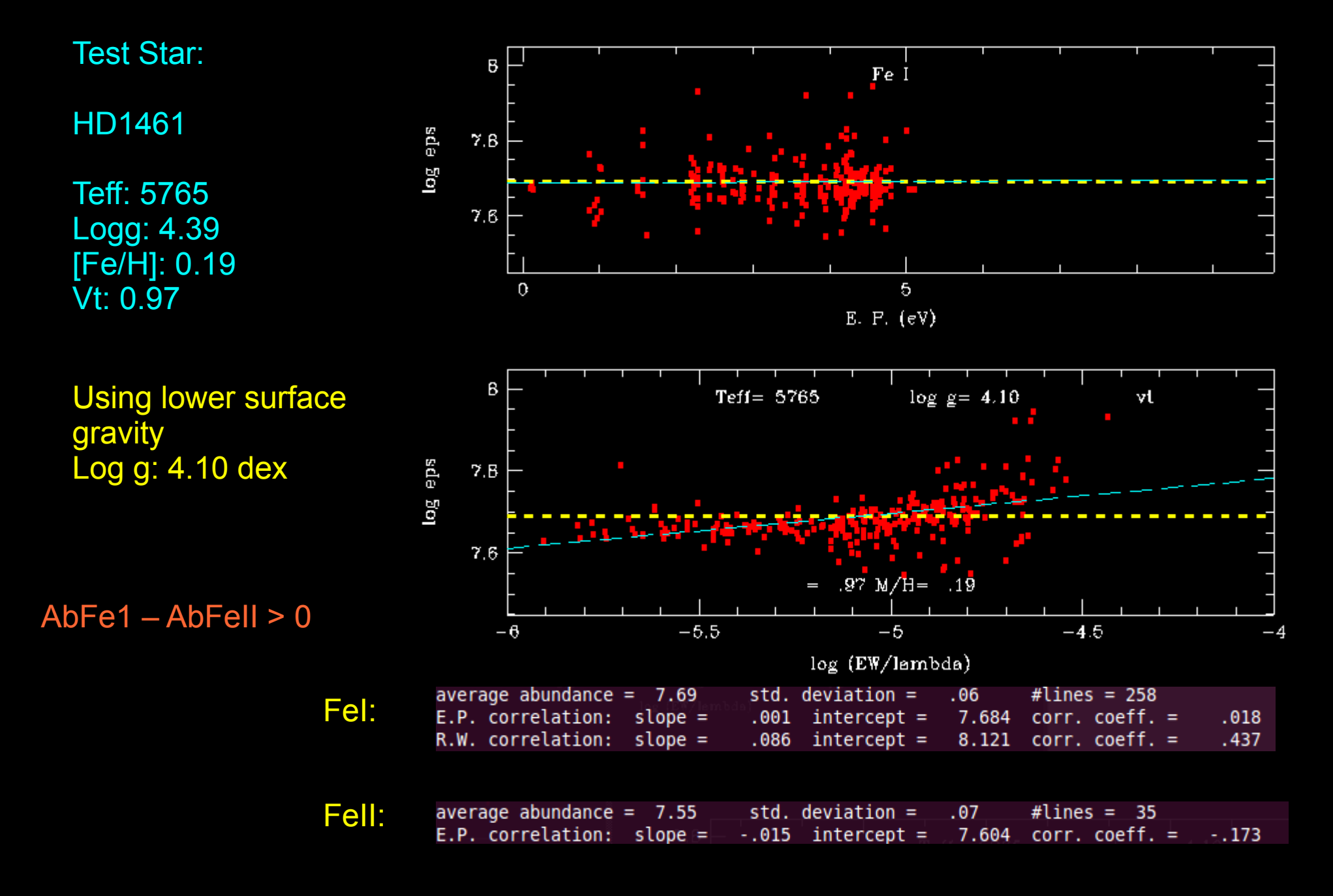

### **Deriving parameters: surface gravity – MOOG example**

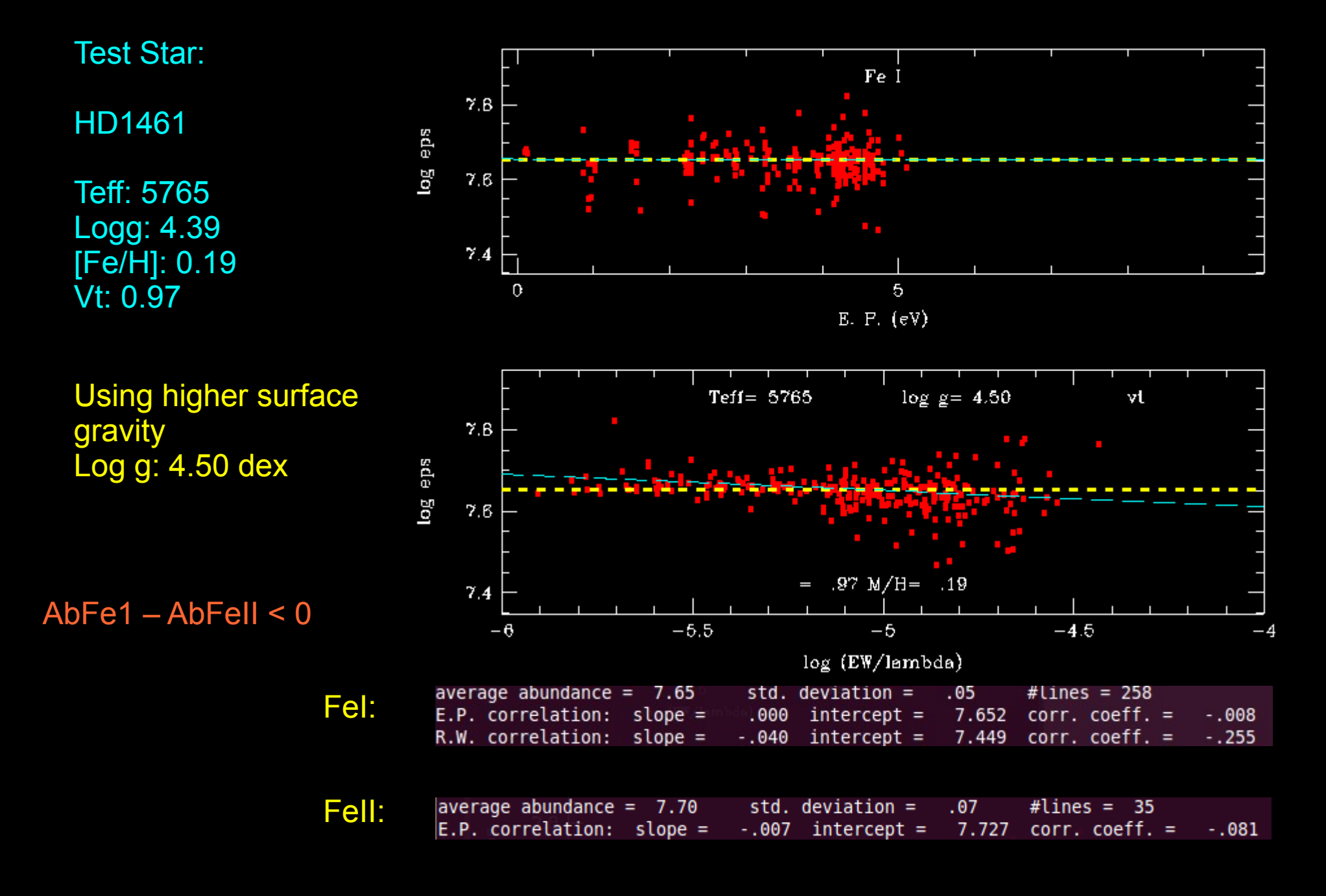

### **Deriving parameters: microturbulence – MOOG example**

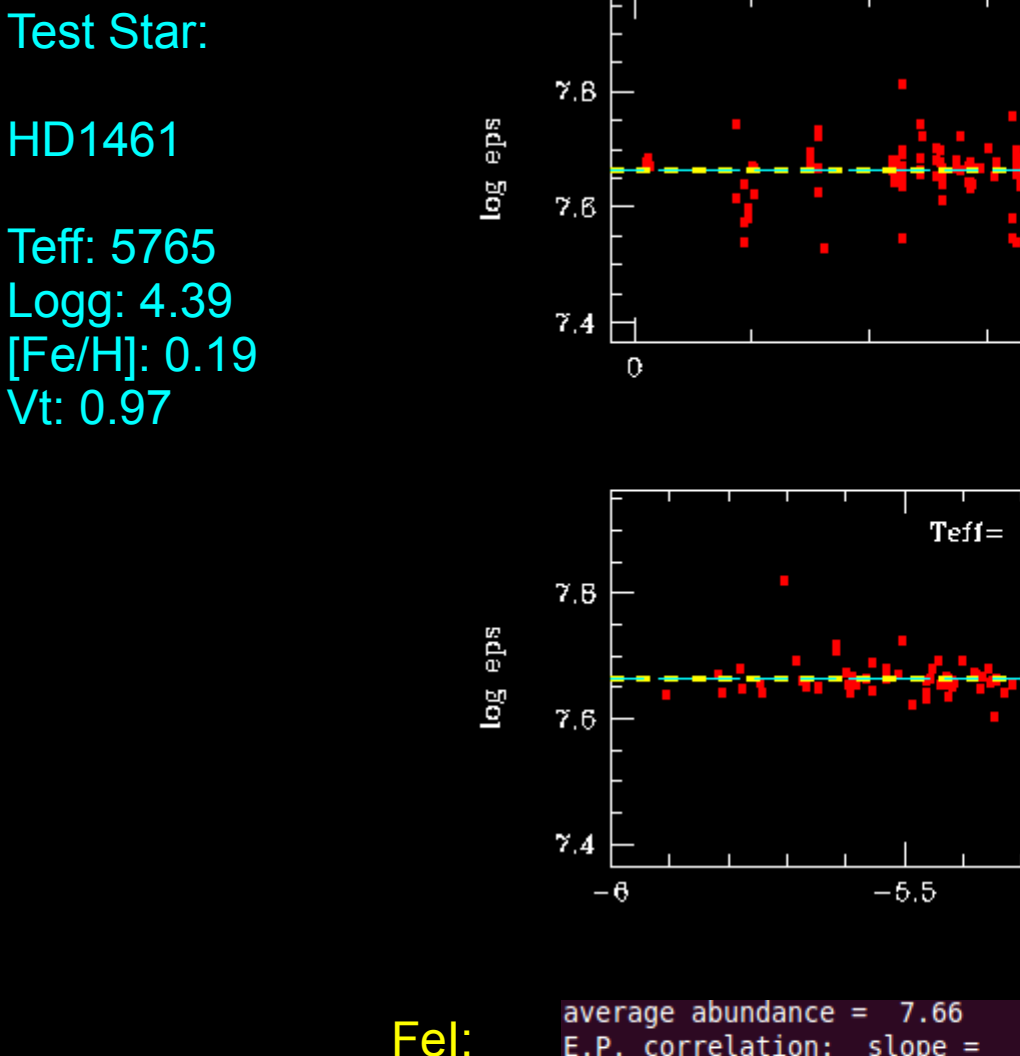

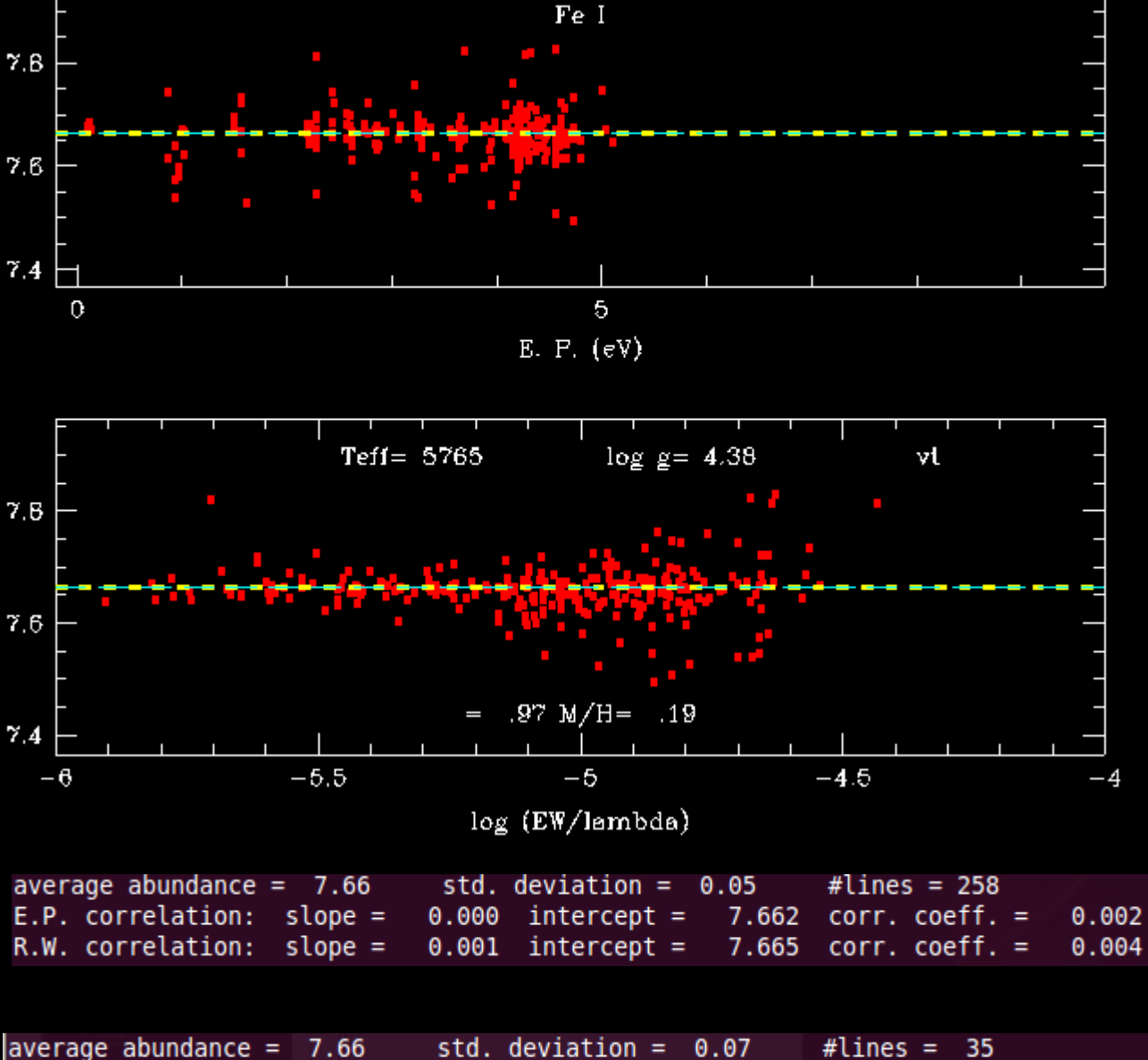

FeII: E.P. correlation: slope =  $-0.010$  intercept = 7.693  $corr.$   $coeff. = -0.119$ 

### **Deriving parameters: microturbulence – MOOG example**

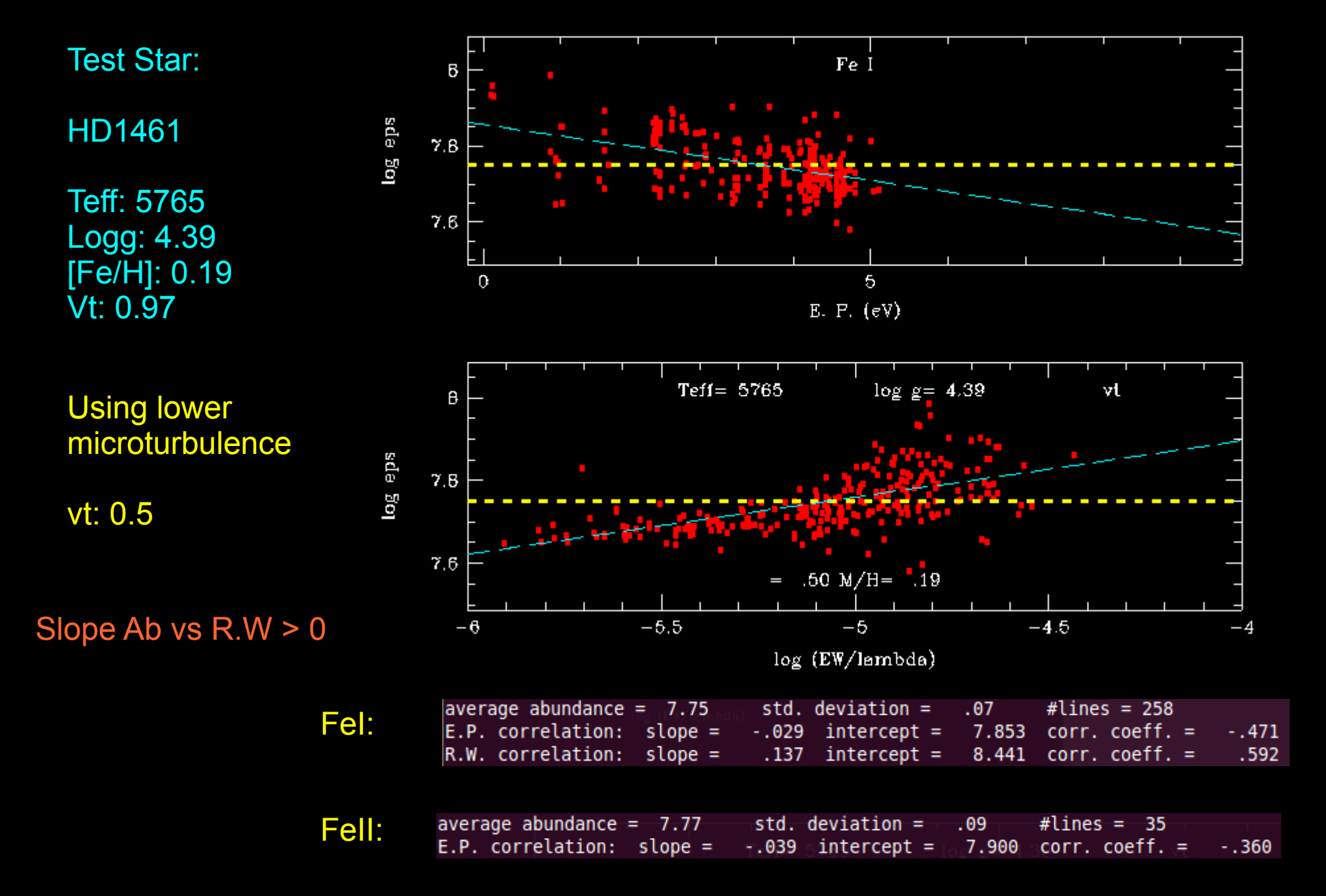

### **Deriving parameters: microturbulence – MOOG example**

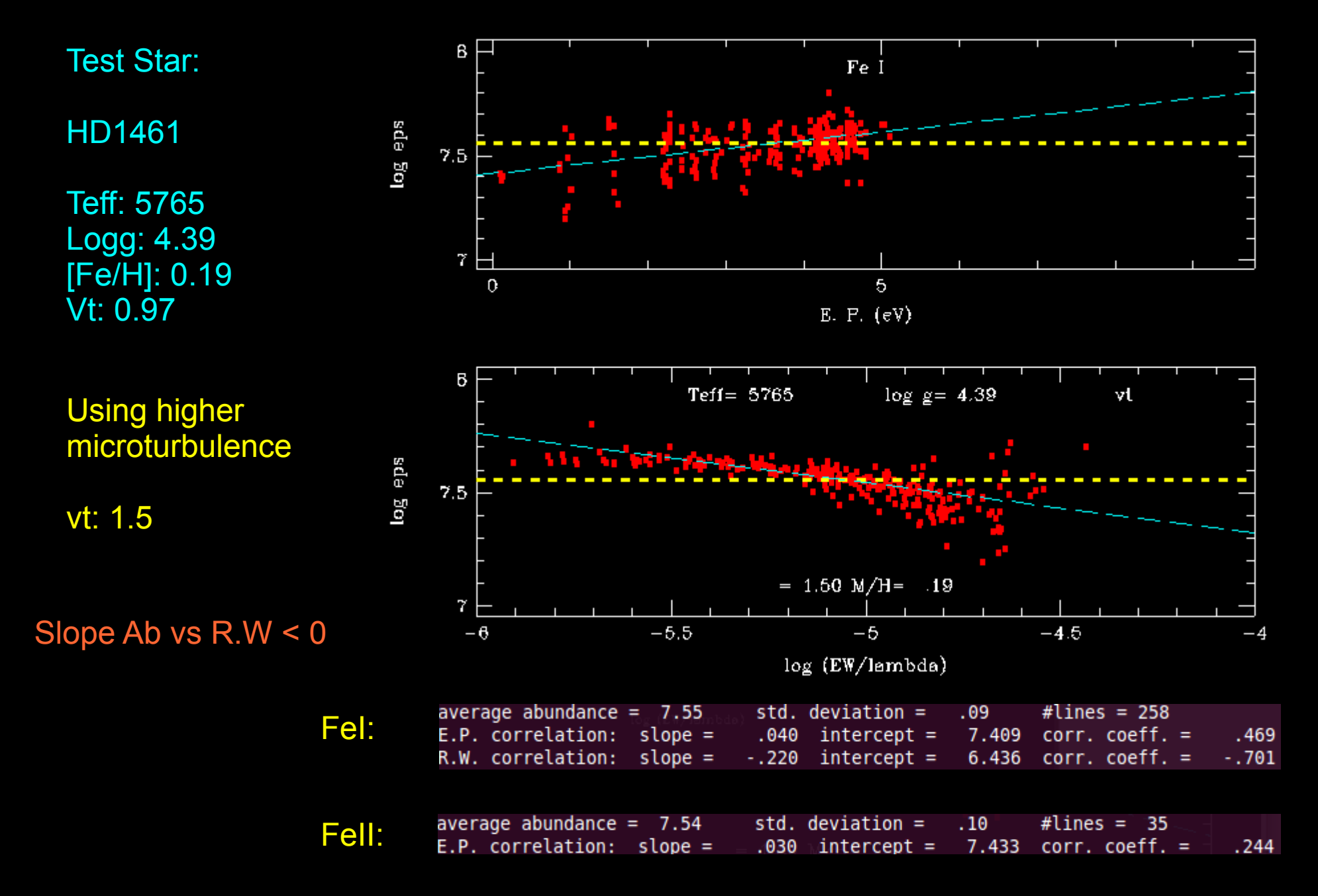

### **Deriving parameters: Summary of method**

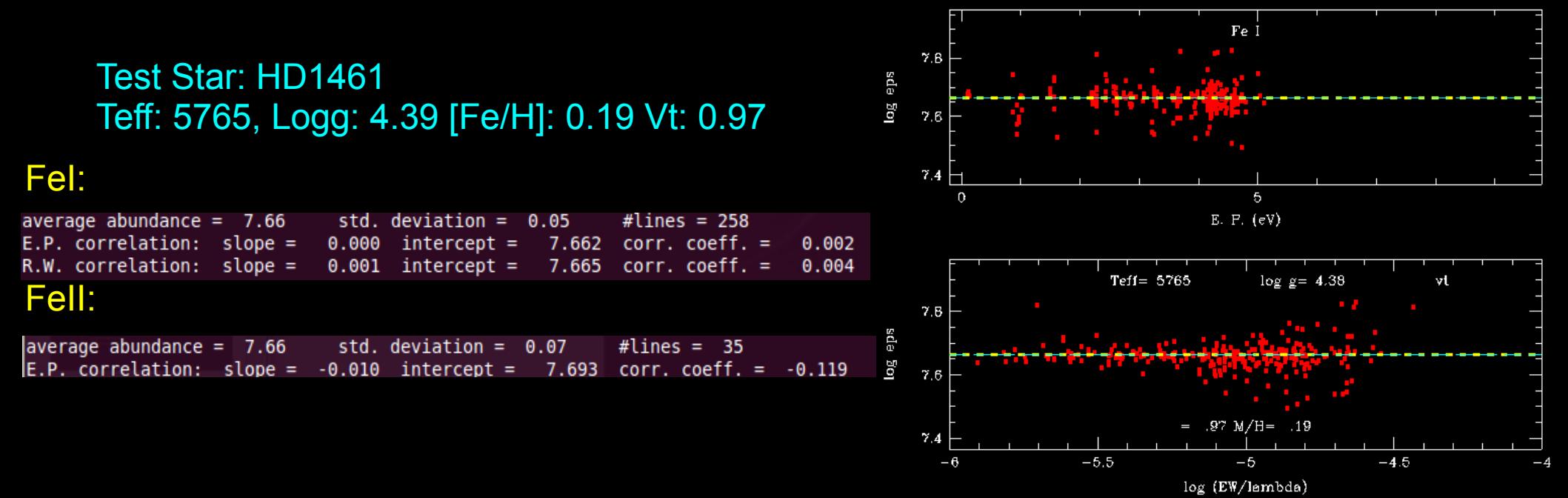

- 1 Measure Ews for FeI and FeII lines
- 2 Iteritive Loop:
	- 2.1 Built an atmosphere model (Teff, logg, [Fe/H], vt)
	- 2.2 Compute the abundances (LTE is fine for solar type stars)
	- 2.3 Check the slopes (AbFeI vs. EP, AbFeI vs. EW/l)
	- 2.4 Check the ionization balance (AbFeI AbFeII)
- 3 If Slopes are 0 and exists ionization balance (AbFeI AbFeII == 0)
	- 3.1 YES: Solution found
	- 3.2 NO: GO TO 2

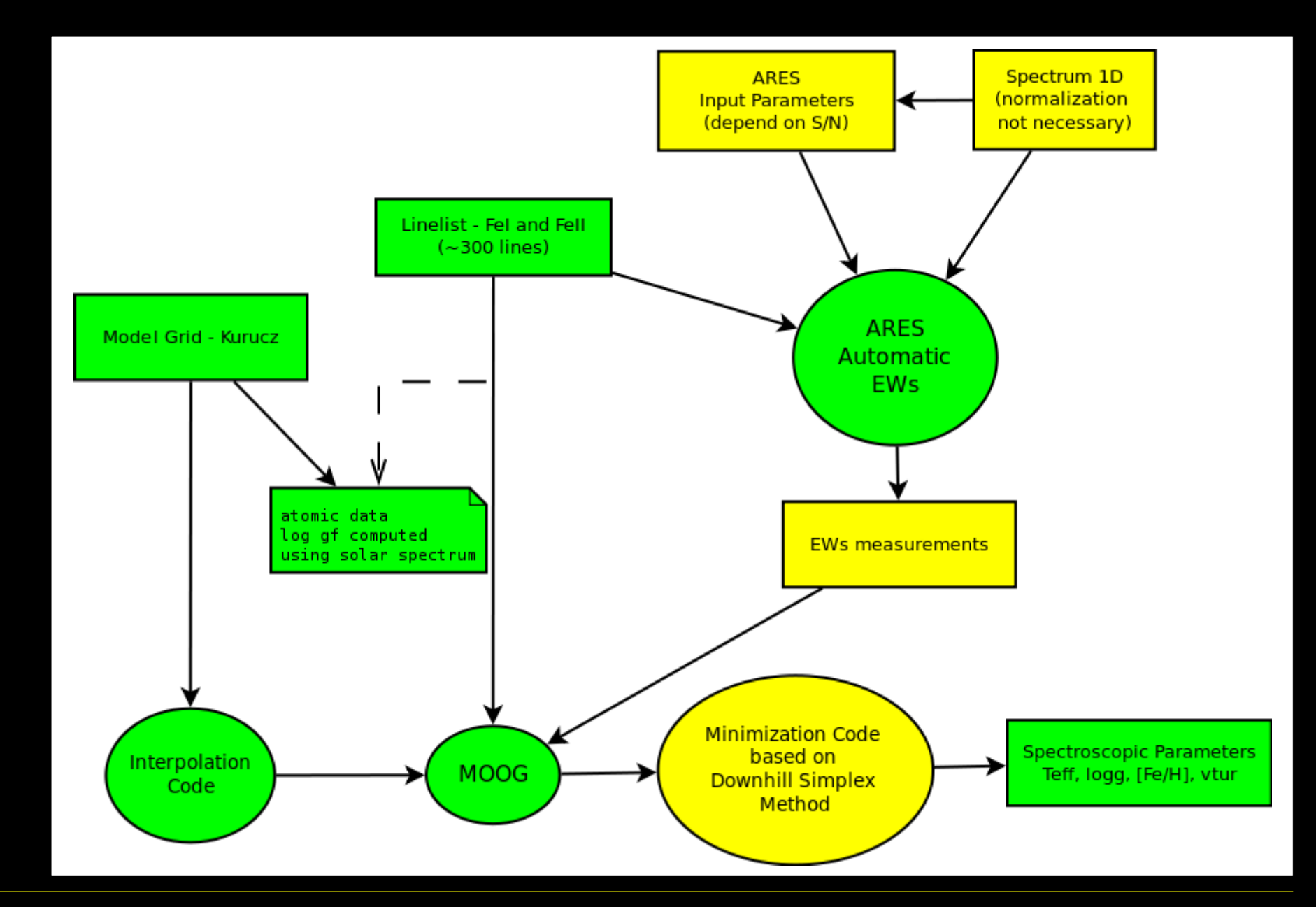

#### Sérgio Sousa – Spectroscopic Characterization of Planet-Host Stars Wroclaw – Poland – 24/10/2011

# **From EWs to stellar parameters**

# **QUESTIONS? Email: sousasag@astro.up.pt**

Sérgio Sousa (CAUP) ExoEarths Team (http://www.astro.up.pt/exoearths/)

*Kepler 10 – Artistic View*

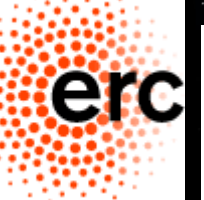

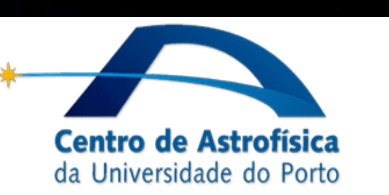

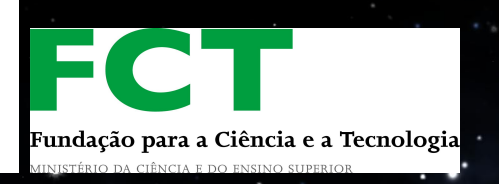